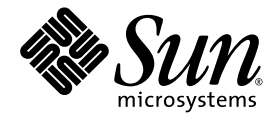

# Guide de l'utilisateur pour la reconfiguration dynamique sur les systèmes de milieu de gamme Sun Fire

Sun Microsystems, Inc. www.sun.com

Référence n˚ : 817-4920-10 Février 2004, révision A

Envoyez vos commentaires sur ce document à : <http://www.sun.com/hwdocs/feedback>

Copyright 2003, 2004 Sun Microsystems, Inc., 4150 Network Circle, Santa Clara, California 95054, Etats-Unis. Tous droits réservés.

Sun Microsystems, Inc. a les droits de propriété intellectuels relatants à la technologie qui est décrit dans ce document. En particulier, et sans la limitation, ces droits de propriété intellectuels peuvent inclure un ou plus des brevets américains énumérés à http://www.sun.com/patents et un ou les brevets plus supplémentaires ou les applications de brevet en attente dans les Etats-Unis et dans les autres pays.

Ce produit ou document est protégé par un copyright et distribué avec des licences qui en restreignent l'utilisation, la copie, la distribution, et la décompilation. Aucune partie de ce produit ou document ne peut être reproduite sous aucune forme, par quelque moyen que ce soit, sans l'autorisation préalable et écrite de Sun et de ses bailleurs de licence, s'il y en a.

Le logiciel détenu par des tiers, et qui comprend la technologie relative aux polices de caractères, est protégé par un copyright et licencié par des fournisseurs de Sun.

Des parties de ce produit pourront être dérivées des systèmes Berkeley BSD licenciés par l'Université de Californie. UNIX est une marque déposée aux Etats-Unis et dans d'autres pays et licenciée exclusivement par X/Open Company, Ltd.

Sun, Sun Microsystems, le logo Sun, AnswerBook2, docs.sun.com, et Solaris sont des marques de fabrique ou des marques déposées de Sun Microsystems, Inc. aux Etats-Unis et dans d'autres pays.

Toutes les marques SPARC sont utilisées sous licence et sont des marques de fabrique ou des marques déposées de SPARC International, Inc. aux Etats-Unis et dans d'autres pays. Les produits portant les marques SPARC sont basés sur une architecture développée par Sun Microsystems, Inc.

L'interface d'utilisation graphique OPEN LOOK et Sun™ a été développée par Sun Microsystems, Inc. pour ses utilisateurs et licenciés. Sun reconnaît les efforts de pionniers de Xerox pour la recherche et le développement du concept des interfaces d'utilisation visuelle ou graphique pour l'industrie de l'informatique. Sun détient une license non exclusive de Xerox sur l'interface d'utilisation graphique Xerox, cette licence couvrant également les licenciées de Sun qui mettent en place l'interface d 'utilisation graphique OPEN LOOK et qui en outre se conforment aux licences écrites de Sun.

LA DOCUMENTATION EST FOURNIE « EN L'ETAT » ET TOUTES AUTRES CONDITIONS, DECLARATIONS ET GARANTIES EXPRESSES OU TACITES SONT FORMELLEMENT EXCLUES, DANS LA MESURE AUTORISEE PAR LA LOI APPLICABLE, Y COMPRIS NOTAMMENT TOUTE GARANTIE IMPLICITE RELATIVE A LA QUALITE MARCHANDE, A L'APTITUDE A UNE UTILISATION PARTICULIERE OU A L'ABSENCE DE CONTREFAÇON.

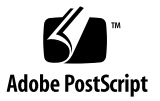

## Table des matières

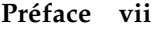

[Avant de lire ce document v](#page-6-1)ii [Organisation du manuel v](#page-6-2)ii [Utilisation des commandes UNIX v](#page-7-0)iii [Invites de shell](#page-7-1) viii [Conventions i](#page-8-0)x [Documentation connexe i](#page-8-1)x [Documentation Sun en ligne x](#page-9-0) [Assistance technique Sun x](#page-9-1) [Vos commentaires sont les bienvenus](#page-9-2) x **1. [Introduction à la DR sur les systèmes milieu de gamme Sun Fire](#page-10-0) 1**

[Reconfiguration dynamique](#page-10-1) 1 [Interface de ligne de commande 2](#page-11-0) [Interface utilisateur graphique 2](#page-11-1) [Concepts DR](#page-12-0) 3 [Détachement 3](#page-12-1) [Quiescence](#page-12-2) 3 [Périphériques sûrs/pas sûrs en cas d'interruption 4](#page-13-0) [Points d'attache](#page-13-1) 4

[Opérations DR 6](#page-15-0) [Matériel enfichable à chaud 6](#page-15-1) [États et conditions](#page-16-0) 7 [États et conditions des cartes](#page-16-1) 7 [États des réceptacles \(cartes\) 7](#page-16-2) [États des occupants \(cartes\)](#page-17-0) 8 [Conditions des cartes](#page-17-1) 8 [États et conditions des composants 8](#page-17-2) [États des réceptacles 8](#page-17-3) [États des occupants \(composants\) 9](#page-18-0) [Conditions des composants 9](#page-18-1) [Types de composants](#page-18-2) 9 [Domaines de systèmes de milieu de gamme Sun Fire 1](#page-19-0)0 [DR sur les cartes E/S 1](#page-20-0)1 [Mémoire permanente et non-permanente 1](#page-21-0)2 [Contraintes sur la mémoire cible 1](#page-21-1)2 [Illustration des concepts DR 1](#page-22-0)3 [Limitations 1](#page-24-0)5 [Entrelacement de la mémoire](#page-24-1) 15 [Reconfiguration de la mémoire permanente 1](#page-24-2)5 **2. [Interface de ligne de commande](#page-26-0) 17** [La commande](#page-27-0) cfgadm 18 [Affichage du Statut de base](#page-27-1) 18 [Affichage du Statut détaillé 1](#page-28-0)9 [Options de la commande](#page-30-0) 21 [Test des cartes et des ensembles](#page-31-0) 22 [Installation ou remplacement de cartes](#page-34-0) 25 [Permutation en fonctionnement d'une carte CompactPCI](#page-39-0) 30

#### **3. [Dépannage](#page-44-0) 35**

[Échec d'une opération de déconfiguration 3](#page-44-1)5

[Echec de la déconfiguration d'une carte CPU/mémoire 3](#page-45-0)6

[Impossible de déconfigurer une carte dont la mémoire est entrelacée sur](#page-45-1) [plusieurs cartes 3](#page-45-1)6

[Impossible de déconfigurer un CPU auquel un processus est lié 3](#page-45-2)6

[Impossible de déconfigurer un CPU si toute la mémoire n'est pas](#page-46-0) [déconfigurée](#page-46-0) 37

[Impossible de déconfigurer la mémoire sur une carte comportant de la](#page-46-1) [mémoire permanente 3](#page-46-1)7

[Impossible de déconfigurer un CPU](#page-47-0) 38

[Impossible de déconnecter une carte 3](#page-48-0)9

[Échec de la déconfiguration d'une carte E/S 3](#page-48-1)9

[Périphérique occupé](#page-48-2) 39

[Problèmes avec les périphériques E/S](#page-49-0) 40

[Dépassement du délai imparti RPC ou TCP ou Perte de connexion 4](#page-50-0)1

[Échec d'une opération de configuration 4](#page-50-1)1

[Échec de la configuration d'une carte CPU/mémoire](#page-50-2) 41

[Impossible de configurer le CPU 0 ou le CPU 1 alors que l'autre CPU est](#page-50-3) [configuré](#page-50-3) 41

[Les CPU des cartes doivent être configurés avant la mémoire](#page-51-0) 42

Échec de la configuration d'une carte  $E/S$  42

**[Glossaire](#page-52-0) 43**

**[Index 4](#page-56-0)7**

## <span id="page-6-0"></span>Préface

Ce guide décrit la fonctionnalité de reconfiguration dynamique ou DR (de l'anglais Dynamic Reconfiguration) des systèmes de milieu de gamme Sun™ Fire, catégorie qui comprend les modèles de serveurs Sun Fire 6800, 4810, 4800 et 3800. La DR vous permet d'attacher et de détacher des cartes système d'un système en fonctionnement.

## <span id="page-6-1"></span>Avant de lire ce document

Ce document s'adresse aux administrateurs de systèmes de milieu de gamme qui maîtrisent les systèmes UNIX® et, en particulier, les systèmes utilisant l'environnement d'exploitation Solaris™. Si vous ne disposez pas de ces connaissances, lisez les documentations de l'utilisateur et de l'administrateur système Solaris qui accompagnent ce système ; il est également conseillé de suivre une formation en administration système UNIX.

## <span id="page-6-2"></span>Organisation du manuel

Ce guide se compose des chapitres suivants :

**[Chapitre 1](#page-10-2)** Introduction à la DR sur les systèmes milieu de gamme Sun Fire

**[Chapitre 2](#page-26-1)** Interface de ligne de commande

**[Chapitre 3](#page-44-2)** Dépannage

**Glossaire**

# <span id="page-7-0"></span>Utilisation des commandes UNIX

Les commandes et procédures UNIX<sup>®</sup> de base, telles que l'arrêt ou le démarrage du système, son initialisation ou encore la configuration des périphériques, ne sont pas traitées dans ce document. Reportez-vous aux informations suivantes :

- autre documentation relative aux logiciels fournis avec votre système.
- documentation sur l'environnement d'exploitation Solaris™, disponible sur

<http://docs.sun.com>

## <span id="page-7-1"></span>Invites de shell

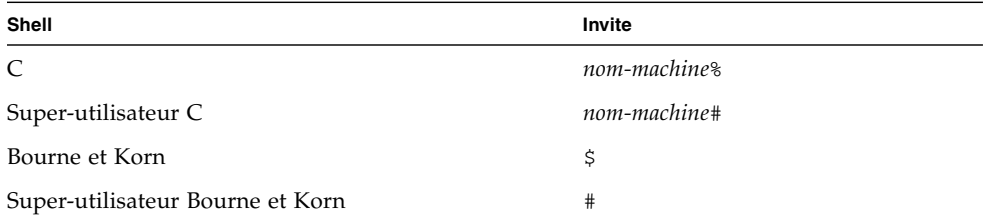

# <span id="page-8-0"></span>Conventions

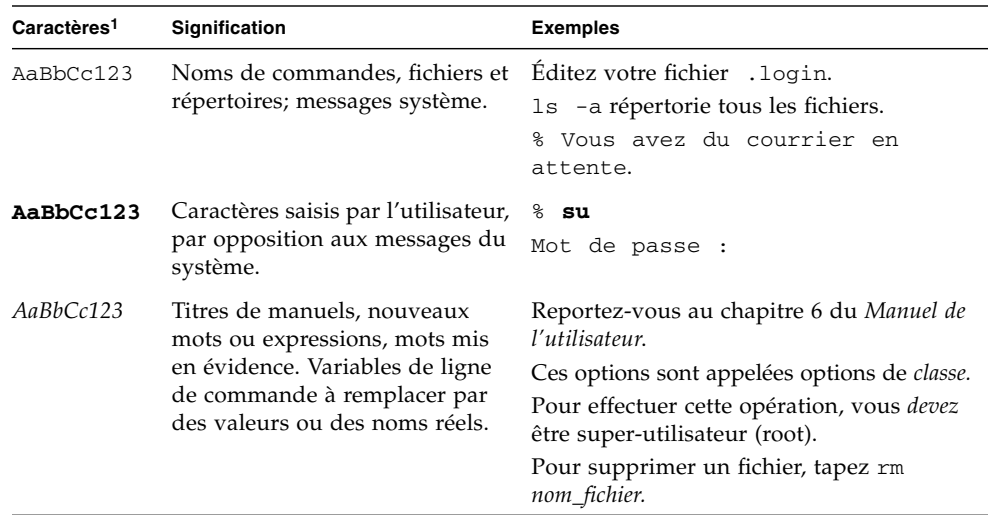

1 Les paramètres de votre navigateur peuvent différer de ceux-ci.

# <span id="page-8-1"></span>Documentation connexe

#### **TABLEAU P-1** Documentation connexe

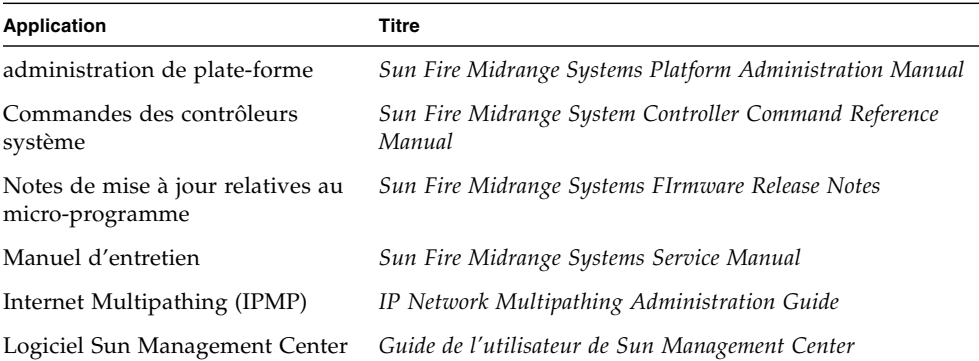

# <span id="page-9-0"></span>Documentation Sun en ligne

Vous pouvez consulter, imprimer ou acheter un vaste choix de documents Sun, versions localisées comprises, à l'adresse suivante :

<http://www.sun.com/documentation>

# <span id="page-9-1"></span>Assistance technique Sun

Pour toute question d'ordre technique sur ce produit à laquelle vous ne trouveriez pas réponse dans ce document, allez à :

<http://www.sun.com/service/contacting>

# <span id="page-9-2"></span>Vos commentaires sont les bienvenus

Nous souhaitons améliorer notre documentation. Vos commentaires et suggestions sont donc les bienvenus. Vous pouvez les envoyer par courrier électronique à l'adresse suivante :

<http://www.sun.com/hwdocs/feedback>

N'oubliez pas d'indiquer la référence du document dans la ligne Objet de votre message :

*Guide de l'utilisateur pour la reconfiguration dynamique sur les systèmes de milieu de gamme Sun Fire*, référence 817-4920-10

# <span id="page-10-2"></span><span id="page-10-0"></span>Introduction à la DR sur les systèmes milieu de gamme Sun Fire

Alors que le système d'exploitation Solaris 9 prend pleinement en charge la fonctionnalité de reconfiguration dynamique ou DR (de l'anglais « Dynamic Reconfiguration »), certaines versions antérieures de l'environnement d'exploitation Solaris ne prennent pas en charge la reconfiguration des cartes E/S.

Le logiciel Solaris 8 2/02 est la première version du système d'exploitation Solaris 8 à prendre pleinement en charge la fonctionnalité DR sur les domaines. Les conditions requises incluent des patchs appropriés et une nouvelle mise à jour du noyau sur le domaine.

Pour des informations et des instructions complètes sur l'activation de la DR sur un système exécutant le logiciel Solaris 8, visitez :

[http://www.sun.com/servers/midrange/dr\\_sunfire](http://www.sun.com/servers/midrange/dr_sunfire)

**Remarque –** Vous devez être super-utilisateur pour pouvoir effectuer des opérations DR.

# <span id="page-10-3"></span><span id="page-10-1"></span>Reconfiguration dynamique

Le logiciel DR fait partie de l'environnement d'exploitation Solaris. Il vous permet de reconfigurer de manière dynamique les cartes système et de les retirer ou d'en installer de nouvelles dans un système, pendant que l'environnement d'exploitation Solaris fonctionne et en minimisant l'interruption des processus utilisateur en cours d'exécution dans le domaine.

Le logiciel DR vous permet de :

- Minimiser l'interruption des applications système lors de l'installation ou du retrait d'une carte.
- Désactiver un périphérique défectueux en l'excluant du domaine avant que la panne ne bloque le système d'exploitation.
- Afficher le statut opérationnel des cartes d'un domaine.
- Lancer les tests système d'une carte pendant que le système fonctionne.
- Reconfigurer un domaine pendant que Solaris fonctionne dans ce domaine.
- Appeler des fonctions spécifiques du matériel d'une carte ou d'un composant y étant rattaché.

### <span id="page-11-2"></span><span id="page-11-0"></span>Interface de ligne de commande

Le logiciel DR a une interface de ligne de commande (ILC) qui utilise la commande cfgadm, qui est le programme d'administration de la configuration. L'agent DR fournit également une interface à distance à Sun™ Management Center.

### <span id="page-11-3"></span><span id="page-11-1"></span>Interface utilisateur graphique

Le logiciel optionnel Sun Management Center (à partir de la version 3.0) fournit diverses fonctionnalités telles que la gestion des domaines et une interface utilisateur graphique (IUG) avec l'interface de ligne de commande (ILC) DR cfgadm. Si vous préférez utiliser une IUG, servez-vous du logiciel Sun Management Center au lieu des interfaces de ligne de commande du logiciel du contrôleur système et du logiciel DR.

Pour utiliser le logiciel Sun Management Center, vous devez relier la carte Contrôleur système à un réseau. Avec une connexion réseau, vous pouvez voir à la fois l'interface de ligne de commande et l'interface utilisateur graphique. Pour les instructions d'utilisation du logiciel Sun Management Center, consultez le *Guide de l'utilisateur de Sun Management Center*, qui accompagne le logiciel Sun Management Center. Pour les instructions relatives à la connexion du contrôleur système à une connexion réseau sur la carte contrôleur système, consultez la documentation d'installation de votre système.

# <span id="page-12-0"></span>Concepts DR

<span id="page-12-6"></span>Cette section explique les concepts DR généraux relatifs aux domaines de systèmes de milieu de gamme Sun Fire.

### <span id="page-12-1"></span>Détachement

<span id="page-12-5"></span>Pour qu'un périphérique soit détachable, les conditions suivantes doivent être réunies :

- <span id="page-12-4"></span>■ Le pilote du périphérique doit prendre en charge DDI\_DETACH.
- Les ressources critiques doivent être redondantes ou accessibles par le biais de plusieurs chemins. Les CPU et les blocs de mémoire peuvent être des ressources critiques redondantes. Les unités de disque sont des exemples de ressources critiques pouvant être atteintes par plusieurs chemins.

<span id="page-12-3"></span>Certaines cartes ne peuvent pas être détachées car leurs ressources ne peuvent pas être déplacées. Par exemple, si un domaine n'a qu'une carte CPU, cette dernière ne peut pas être détachée. Si la fonctionnalité de basculement n'est pas implémentée sur l'unité d'initialisation, la carte E/S qui y est connectée ne sera pas détachable.

<span id="page-12-8"></span>En l'absence de plusieurs chemins menant à une carte E/S, vous pouvez :

- **■** Mettre la chaîne de disques sur une carte  $E/S$  séparée. La carte  $E/S$  secondaire peut alors être détachée.
- Ajouter au périphérique un second chemin passant par une seconde carte E/S de sorte qu'il soit possible de détacher la carte E/S sans perdre l'accès à la chaîne de disques secondaire.

### <span id="page-12-2"></span>Quiescence

<span id="page-12-7"></span>Pendant une opération de déconfiguration sur une carte système comportant de la mémoire permanente (OpenBoot™ PROM ou mémoire noyau), l'environnement d'exploitation est brièvement interrompu. C'est ce que l'on appelle la mise au repos. Toutes les activités de l'environnement d'exploitation et des périphériques du Centerplane doivent cesser pendant cette phase critique de l'opération.

<span id="page-13-2"></span>Pour que la mise au repos soit possible, l'environnement d'exploitation doit interrompre temporairement tous les processus, les CPU, et l'activité des périphériques. Si l'environnement d'exploitation ne peut pas se mettre au repos, les raisons de cet échec s'affichent, par exemple :

- Un thread en cours d'exécution ne s'est pas interrompu.
- Des processus en temps réel sont en cours d'exécution.
- Un des périphériques ne peut pas être interrompu par l'environnement d'exploitation.

Les conditions empêchant l'interruption des processus sont généralement temporaires. Examinez les raisons de l'échec. Si l'environnement d'exploitation a rencontré une condition temporaire — l'échec de l'interruption d'un processus vous pouvez réessayer l'opération.

## <span id="page-13-0"></span>Périphériques sûrs/pas sûrs en cas d'interruption

<span id="page-13-4"></span>Lorsque DR interrompt le système d'exploitation, tous les gestionnaires de périphériques qui sont rattachés à l'environnement d'exploitation doivent également être interrompus. S'il s'avère impossible d'interrompre un gestionnaire (ou de le rétablir par la suite), l'opération DR échoue.

Un périphérique *suspend-safe* (sûr en cas d'interruption) est un périphérique qui n'a pas accès à la mémoire ou ne peut pas interrompre le système lorsque l'environnement d'exploitation est au repos. Un gestionnaire est considéré comme étant sûr (en cas d'interruption) s'il supporte la mise au repos du système d'exploitation (interruption/reprise). Un gestionnaire sûr garantit également que lors de l'exécution d'une demande d'interruption, le périphérique qu'il contrôle n'essaiera pas d'accéder à la mémoire, même si le périphérique est ouvert lorsque la demande d'interruption est faite.

<span id="page-13-5"></span>Un périphérique *suspend-unsafe* (pas sûr en cas d'interruption) autorise l'accès à la mémoire ou l'interruption du système pendant que le système d'exploitation est au repos.

### <span id="page-13-1"></span>Points d'attache

<span id="page-13-3"></span>Un point d'attache est un terme collectif qui rassemble une carte et son emplacement. DR peut afficher le statut de l'emplacement, la carte et le point d'attache. La définition DR d'une carte englobe aussi les périphériques qui y sont connectés, de sorte que le terme « occupant » fait référence à la combinaison de la carte et des périphériques qui y sont rattachés.

- Un emplacement (on parle aussi de *réceptacle*) a la capacité d'isoler électriquement l'occupant de la machine hôte. En d'autres termes, le logiciel peut mettre un emplacement donné en mode basse puissance.
- <span id="page-14-0"></span>■ Les réceptacles peuvent être nommés selon les numéros d'emplacement ou être anonymes (par exemple, une chaîne SCSI). Pour obtenir la liste des points d'attache logiques disponibles, utilisez l'option -l avec la commande cfgadm(1M).
- Une carte E/S occupant inclut les éventuels périphériques de stockage externes connectés par des câbles d'interface.

Il y a deux types de noms de système pour les points d'attache :

<span id="page-14-3"></span>■ Un point d'attache *physique* décrit le gestionnaire logiciel et la position de l'emplacement. Un exemple de nom de point d'attache physique est:

```
/devices/ssm@0,0:N0.SBx (pour une carte CPU/mémoire)
OR
/devices/ssm@0,0:N0.IBx (pour un ensemble E/S)
```
<span id="page-14-1"></span>Où N0 est noeud 0 (zéro),

SB est une carte système,

IB est une carte E/S et

*x* est un numéro d'emplacement. Un numéro d'emplacement est un chiffre compris entre 0 et 5 pour une carte système ; entre 6 et 9 pour une carte E/S.

<span id="page-14-2"></span>■ Un point d'attache *logique* est un nom abrégé créé par le système pour faire référence au point d'attache physique. Les points d'attache logiques prennent l'une des deux formes suivantes :

```
N0.SBx (pour une carte CPU/mémoire)
OR
N0.IBx (pour un ensemble E/S)
```
## <span id="page-15-0"></span>Opérations DR

<span id="page-15-4"></span>Il existe quatre catégories d'opérations DR principales.

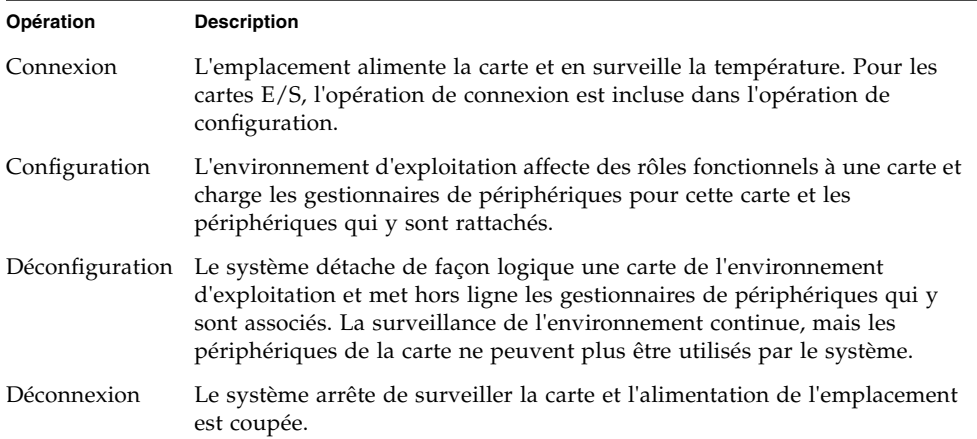

Si une carte système est utilisée, mettez fin à son utilisation et déconnectez-la du domaine avant de la mettre hors tension. Après avoir inséré et mis sous tension une carte système neuve ou mise à jour, connectez-en le point d'attache et configurez-la pour qu'elle puisse être utilisée par l'environnement d'exploitation.

<span id="page-15-3"></span>La commande cfgadm(1M) peut connecter et configurer (ou déconfigurer et déconnecter) en une seule commande mais, si nécessaire, chaque opération (connexion, configuration, déconfiguration ou déconnexion) peut être effectuée séparément.

## <span id="page-15-1"></span>Matériel enfichable à chaud

<span id="page-15-2"></span>Les cartes et les modules enfichables à chaud (ou en fonctionnement) sont dotés de connecteurs spéciaux qui alimentent la carte ou le module en courant électrique avant même que les broches de données n'entrent en contact. Les cartes et les périphériques qui ne sont pas munis de ces connecteurs ne peuvent pas être insérés ni retirés pendant que le système fonctionne.

Les cartes E/S et les cartes CPU/mémoire utilisées dans les systèmes de milieu de gamme Sun Fire sont des périphériques enfichables à chaud. Certains périphériques, tels que l'alimentation périphérique, ne sont pas des modules enfichables à chaud et ne peuvent pas être retirés pendant que le système fonctionne.

# <span id="page-16-0"></span>États et conditions

<span id="page-16-3"></span>Un état est le statut opérationnel d'un réceptacle (emplacement) ou d'un occupant (carte). Une condition est le statut opérationnel d'un point d'attache.

Avant de vous lancer dans une opération DR quelle qu'elle soit sur une carte ou un composant de domaine, vous devez en déterminer l'état et la condition. Utilisez la commande  $cf$ gadm(1M) avec les options -la pour afficher le type, l'état et la condition de chaque composant ainsi que l'état et la condition de chaque emplacement de carte du domaine. Pour la liste des types de composants, reportez-vous à la section [« Types de composants », page 9.](#page-18-2)

# <span id="page-16-1"></span>États et conditions des cartes

<span id="page-16-4"></span>Cette section contient la description des états et des conditions des cartes système (ou emplacements système).

## <span id="page-16-2"></span>États des réceptacles (cartes)

<span id="page-16-5"></span>Le réceptable d'une carte peut se trouver dans l'un des trois états suivants : empty (vide), disconnected (déconnecté) ou connected (connecté). Lorsque vous insérez une carte, l'état du réceptacle passe de vide à déconnecté. Lorsque vous retirez une carte, l'état du réceptacle passe de déconnecté à vide.

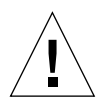

**Attention –** Retirer physiquement une carte qui se trouve à l'état connecté, ou qui est sous tension et à l'état déconnecté, plante le système d'exploitation et peut causer des dommages irréversibles à cette même carte système.

<span id="page-16-8"></span><span id="page-16-7"></span><span id="page-16-6"></span>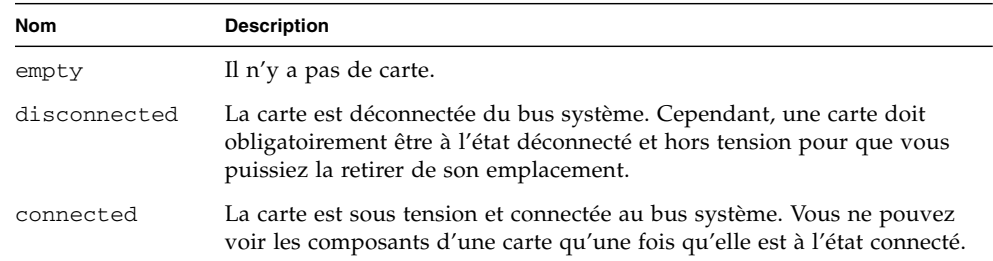

## <span id="page-17-0"></span>États des occupants (cartes)

<span id="page-17-5"></span>Une carte peut prendre deux états d'occupant : configured (configuré) ou unconfigured (déconfiguré). L'état d'occupant d'une carte déconnectée est toujours déconfiguré.

<span id="page-17-8"></span><span id="page-17-7"></span>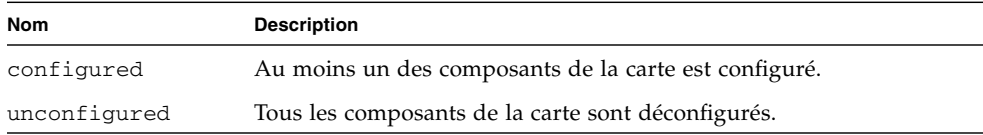

### <span id="page-17-4"></span><span id="page-17-1"></span>Conditions des cartes

Une carte peut se trouver dans l'une des quatre conditions suivantes : unknown (inconnue), ok, failed (défectueuse) ou unusable (inutilisable).

<span id="page-17-12"></span><span id="page-17-10"></span><span id="page-17-9"></span>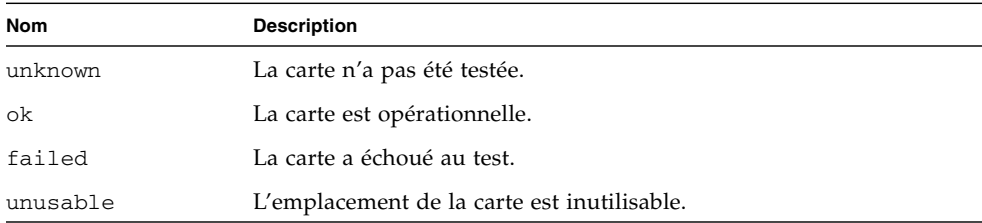

# <span id="page-17-11"></span><span id="page-17-2"></span>États et conditions des composants

<span id="page-17-6"></span>Cette section contient la description des états et conditions pour les composants.

## <span id="page-17-3"></span>États des réceptacles

Un composant ne peut pas être connecté ni déconnecté individuellement. Les composants ne peuvent donc se trouver que dans un état : connected (connecté).

## <span id="page-18-0"></span>États des occupants (composants)

Un composant peut être dans l'un des deux états d'occupant suivant : configured (configuré) ou unconfigured (déconfiguré).

<span id="page-18-7"></span><span id="page-18-5"></span>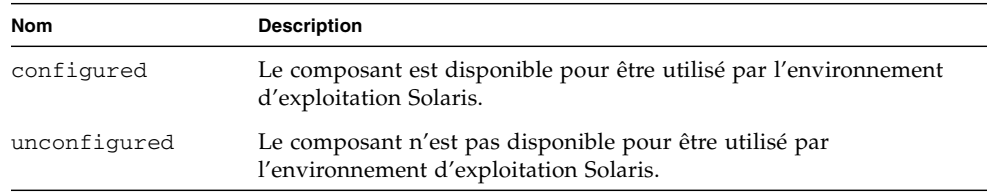

### <span id="page-18-1"></span>Conditions des composants

<span id="page-18-3"></span>Un composant peut se trouver dans l'une des trois conditions suivantes : unknown (inconnu), ok, failed (défectueux).

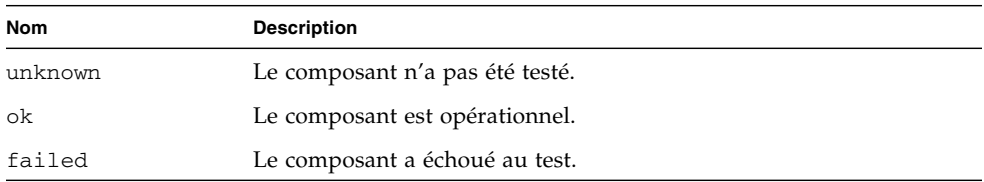

# <span id="page-18-2"></span>Types de composants

<span id="page-18-4"></span>Vous pouvez utiliser DR pour configurer ou déconfigurer plusieurs types de composants .

<span id="page-18-9"></span><span id="page-18-8"></span><span id="page-18-6"></span>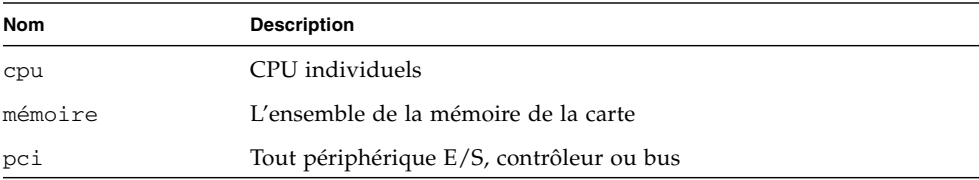

## <span id="page-19-6"></span><span id="page-19-0"></span>Domaines de systèmes de milieu de gamme Sun Fire

<span id="page-19-3"></span>Les serveurs de milieu de gamme Sun Fire peuvent être subdivisés en domaines système dynamiques, plus simplement appelés domaines dans ce document. Ces domaines sont basés sur les emplacements de carte système qui leur sont affectés. Chaque domaine est isolé électriquement grâce à des partitions matérielles, ce qui garantit que l'arrêt arbitraire d'un domaine n'influe pas sur les autres domaines d'un serveur.

<span id="page-19-1"></span>La configuration des domaines est déterminée par une table de configuration qui figure dans la base de données de configuration de la plate-forme (PCD), qui réside sur le contrôleur système (SC). La table des domaines contrôle la façon dont les emplacements de carte sont séparés de manière logique en domaines. La configuration des domaines intéresse les emplacements vides comme les emplacements occupés.

<span id="page-19-5"></span><span id="page-19-4"></span>Le nombre des emplacements disponibles pour un domaine donné est contrôlé par une liste des composants disponibles qui est conservée sur le contrôleur système. Une fois un emplacement affecté à un domaine, il devient visible pour ce domaine et invisible à tous les autres domaines. Vous devez déconnecter un emplacement et en annuler l'affectation à un domaine avant de pouvoir le connecter et l'affecter à un autre domaine.

<span id="page-19-2"></span>Le domaine logique est l'ensemble des emplacements qui appartiennent au domaine. Le domaine physique est l'ensemble des cartes qui sont interconnectées physiquement. Un emplacement peut être membre d'un domaine logique sans faire partie d'un domaine physique. Après l'initialisation du domaine, les cartes système et l'emplacement vide peuvent être affectés ou désaffectés d'un domaine logique ; ils ne peuvent toutefois pas devenir partie intégrante du domaine physique à moins que le système d'exploitation ne l'exige. Les cartes ou emplacements système qui ne sont pas affectés à un domaine sont à la disposition de tous les domaines à condition de figurer dans la liste des composants disponibles de chaque domaine. Ces cartes peuvent être affectées à un domaine par l'administrateur de la plate-forme. En sus, une liste des composants disponibles peut être établie sur le SC pour autoriser les utilisateurs disposant des permissions adéquates à affecter les cartes disponibles à un domaine.

# <span id="page-20-0"></span>DR sur les cartes E/S

<span id="page-20-1"></span>Vous devez être extrêmement attentif quand vous ajoutez ou retirez des cartes système ayant des périphériques E/S. Avant de pouvoir retirer une carte ayant des périphériques E/S, l'ensemble des périphériques de cette carte doivent être arrêtés et l'ensemble de ses systèmes de fichiers doivent être démontés.

Si vous avez besoin de retirer temporairement d'un domaine une carte ayant des périphériques E/S et de la rajouter avant d'effectuer toute autre opération d'ajout ou de retrait portant sur une autre carte ayant des périphériques E/S, la reconfiguration n'est pas nécessaire et n'a pas à être effectuée. Dans ce cas en effet, les chemins menant aux périphériques de la carte restent inchangés.

- <span id="page-20-7"></span>■ Exécutez la commande showenv pour déterminer l'état et l'utilisation du périphérique.
- <span id="page-20-4"></span>■ Si la mise en miroir des disques a été utilisée pour accéder à un périphérique connecté à la carte, reconfigurez ce périphérique de sorte qu'il soit accessible via des contrôleurs se trouvant sur d'autres cartes système.
- Démontez les systèmes de fichiers.
- Supprimez les bases de données de multi-acheminement des partitions résidant sur la carte. L'emplacement de ces bases de données est choisi de façon explicite par l'utilisateur et peut être modifié.

<span id="page-20-6"></span><span id="page-20-2"></span>Pour les instructions spéciales relatives aux périphériques E/S, reportez-vous à la version du *Solaris Release Notes Supplement for Sun Hardware* correspondant à votre version du logiciel Solaris.

- Supprimez les régions privées utilisées par les gestionnaires de volumes. Par défaut, ces gestionnaires utilisent une région privée sur chacun des périphériques qu'ils contrôlent. Ces périphériques doivent être retirés du contrôle du gestionnaire de volumes pour pouvoir être détachés.
- <span id="page-20-3"></span>■ Mettez tous les contrôleurs RSM 2000 hors ligne en utilisant la commande rm6 ou la commande rdacutil.
- <span id="page-20-5"></span>■ Retirez les partitions de disque de la configuration de swap.
- Si un périphérique pas sûr en cas de détachement est présent sur la carte, fermez toutes les instances de ce périphérique et utilisez modunload(1M) pour décharger le gestionnaire.

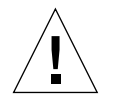

**Attention –** Démonter les systèmes de fichiers peut affecter les systèmes clients NFS.

<span id="page-21-5"></span><span id="page-21-4"></span>**Remarque –** Vous pouvez soit interrompre tout processus ouvrant directement un périphérique ou partition brute , soit arrêter le périphérique ouvert sur la carte.Si vous utilisez la commande ndd(1M) pour fixer les paramètres de configuration pour les pilotes du réseau, les paramètres risquent de ne pas persister après une opération DR. Utilisez le fichier /etc/system file or the driver.conf pour définir de manière permanente les paramètres d'un gestionnaire donné.

# <span id="page-21-0"></span>Mémoire permanente et non-permanente

<span id="page-21-3"></span>Pour que vous puissiez supprimer une carte, le système d'exploitation doit en libérer la mémoire. Libérer une carte veut dire vider sa mémoire non-permanente dans la zone de swap et copier sa mémoire permanente (le noyau et la mémoire OpenBoot™ PROM) sur une autre carte de mémoire. Pour réallouer de la mémoire permanente, le système d'exploitation doit être temporairement interrompu sur un domaine, ou mis au repos. La durée de cette interruption dépend de la configuration E/S du domaine et de la charge induite par les opérations en cours. Détacher une carte comportant de la mémoire permanente est la seule opération pendant laquelle le système d'exploitation est interrompu ; vous devez par conséquent savoir où réside la mémoire permanente de façon à de pas trop perturber le fonctionnement du domaine. Vous pouvez afficher la mémoire permanente en utilisant la commande cfgadm(1M) avec l'option -v. Lorsqu'il y a de la mémoire permanente sur une carte, le système d'exploitation doit trouver un autre composant de mémoire de capacité adéquate pour l'accueillir.

### <span id="page-21-1"></span>Contraintes sur la mémoire cible

<span id="page-21-2"></span>Lorsque la mémoire permanente est supprimée, DR choisit une zone de mémoire cible pour en stocker une copie. Le logiciel DR contrôle automatiquement que cette cible convienne parfaitement. Il n'autorise pas l'opération DR si la cible n'est pas parfaitement adaptée. Une opération DR portant sur de la mémoire peut ne pas être autorisée si le domaine n'a pas suffisamment de mémoire pour contenir la mémoire permanente.

# <span id="page-22-1"></span><span id="page-22-0"></span>Illustration des concepts DR

DR vous permet de déconnecter puis de reconnecter des cartes système sans devoir arrêter le système. Vous pouvez utiliser cette fonctionnalité pour ajouter ou supprimer des ressources système pendant le fonctionnement d'un système.

Prenons, à titre d'exemple de la reconfiguration des ressources d'un système, le cas de la configuration système Sun Fire illustrée dans le schéma ci-après : le domaine A contient les cartes système 0 et 2 et la carte E/S 7 ; le domaine B les cartes système 1 et 3 et la carte E/S 8.

**Remarque –** Avant d'effectuer toute opération DR, assurez-vous que le système répond aux critères indiqués dans [« Limitations », page 15.](#page-24-0)

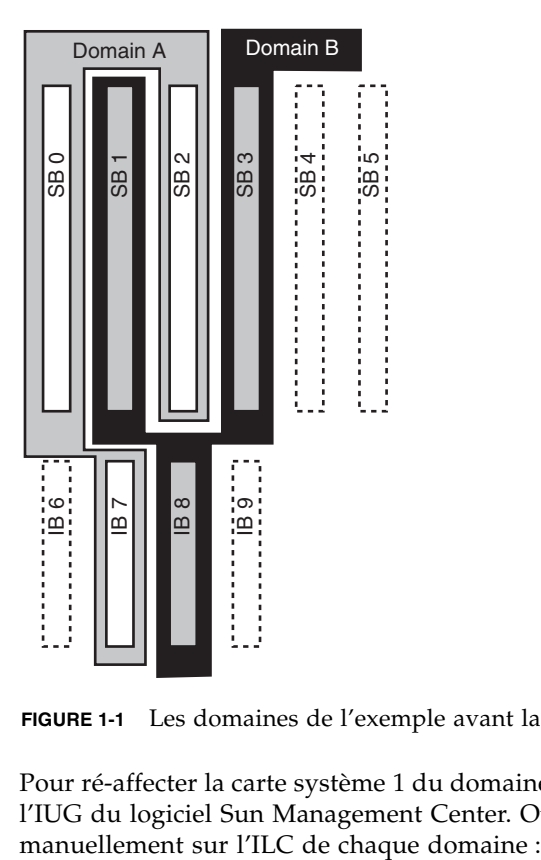

**FIGURE 1-1** Les domaines de l'exemple avant la reconfiguration

Pour ré-affecter la carte système 1 du domaine B au domaine A, vous pouvez utiliser l'IUG du logiciel Sun Management Center. Ou, effectuer les étapes suivantes

**1. En tant que super-utilisateur, entrez la commande suivante sur la ligne de commande dans le domaine B pour déconnecter la carte système 1:**

```
# cfgadm -c disconnect -o unassign N0.SB1
```
**2. Entrez ensuite la commande suivante sur la ligne de commande dans le domaine A pour affecter, connecter et configurer la carte système 1 dans le domaine A :**

```
# cfgadm -c configure N0.SB1
```
La configuration système obtenue est la suivante. Vous remarquerez que seule la façon dont les cartes sont connectées a changé, pas leur disposition physique au sein du système.

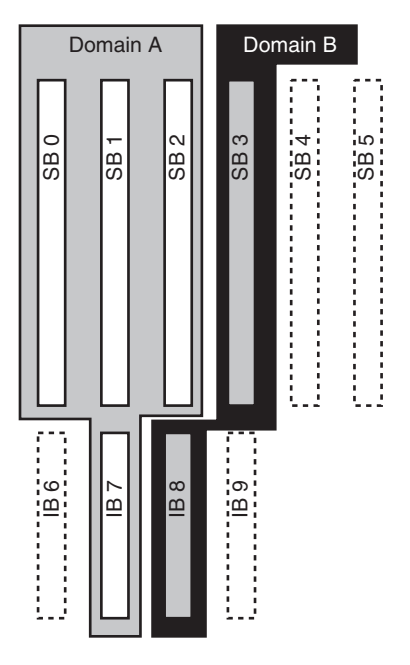

**FIGURE 1-2** Les domaines de l'exemple après la reconfiguration

# <span id="page-24-3"></span><span id="page-24-0"></span>**Limitations**

### <span id="page-24-1"></span>Entrelacement de la mémoire

Les cartes système ne peuvent pas être reconfigurées de manière dynamique s'il y a de la mémoire système entrelacée sur plusieurs cartes CPU/mémoire.

**Remarque –** Pour plus d'informations sur l'entrelacement de la mémoire, reportez-vous au paramètre interleave-scope de la commande setupdomain qui est décrit dans le *Sun Fire Midrange Systems Platform Administration Manual* et le *Sun Fire Midrange System Controller Command Reference Manual.*

Inversement, les cartes CompactPCI et les cartes E/S *peuvent* être configurées de manière dynamique que la mémoire soit entrelacée ou non.

### <span id="page-24-2"></span>Reconfiguration de la mémoire permanente

Lorsqu'une carte UC/mémoire qui contient de la mémoire non-réadressable (ou permanente) est reconfigurée de manière dynamique hors du système, une brève pause de toutes les activités du domaine est nécessaire et risque de retarder la réponse des applications. En général, cette condition ne s'applique qu'à une seule carte CPU/mémoire du système. La mémoire de cette carte est identifiée par un espace de mémoire permanente non-nul dans l'écran de statut fourni par la commande cfgadm -av.

DR prend en charge la reconfiguration de la mémoire permanente d'une carte système à une autre uniquement si les conditions suivantes sont satisfaites:

■ La carte système cible a la même quantité de mémoire que la carte système source ;

 $-OUL$ 

■ La carte système cible a plus de mémoire que la carte système source. Dans ce cas, la mémoire supplémentaire est ajoutée à la mémoire disponible.

# <span id="page-26-1"></span><span id="page-26-0"></span>Interface de ligne de commande

Les procédures suivantes sont examinées dans ce chapitre :

- « Test d'un ensemble  $E/S$  », page 23
- [« Installation d'une nouvelle carte dans un domaine », page 25](#page-34-1)
- [« Permutation en fonctionnement d'une carte CPU/mémoire », page 26](#page-35-0)
- [« Permutation en fonctionnement d'un ensemble E/S », page 27](#page-36-0)
- [« Permutation en fonctionnement d'une carte CompactPCI », page 30](#page-39-0)
- [« Enfichage à chaud d'une carte CompactPCI », page 31](#page-40-0)
- [« Retrait d'une carte du système », page 33](#page-42-0)
- [« Déplacement d'une carte entre deux domaines », page 33](#page-42-1)
- [« Déconnexion temporaire d'une carte », page 34](#page-43-0)

**Remarque –** Il est inutile d'activer de manière explicite la reconfiguration dynamique sur les systèmes de milieu de gamme Sun Fire car elle y est activée par défaut. Cependnat, pour bénéficier de toute la richesse fonctionnelle sur les systèmes qui exécutent Solaris 8, une mise à jour ultérieure du noyau et certains patchs sont requis. Pour de plus amples informations, visitez les sites web Sun suivants :

<http://www.sun.com/sunsolve>

[http://www.sun.com/servers/midrange/dr\\_sunfire](http://www.sun.com/servers/midrange/dr_sunfire)

# <span id="page-27-4"></span><span id="page-27-0"></span>La commande cfgadm

La commande cfgadm(1M) permet d'effectuer les opérations d'administration de reconfiguration sur des ressources matérielles reconfigurables dynamiquement. Le tableau ci-après liste les états des cartes dans le cadre de la DR.

<span id="page-27-5"></span><span id="page-27-3"></span>

| État                   | <b>Description</b>                                                                                                    |
|------------------------|----------------------------------------------------------------------------------------------------|
| Available (disponible) | L'emplacement n'est affecté à aucun domaine particulier.                                                                                                    |
| Assigned (affectée)    | La carte appartient à un domaine, mais le matériel n'a pas été<br>configuré pour l'utiliser. La carte peut être réaffectée par le port du<br>châssis ou libérée par le domaine auquel elle est affectée. |
| Active (active)        | La carte est utilisée de façon active par le domaine auquel elle a été<br>affectée. Vous ne pouvez pas réaffecter une carte active.                                                                      |

**TABLEAU 2-1** États des cartes DR d'après le contrôleur système (SC)

### <span id="page-27-6"></span><span id="page-27-2"></span><span id="page-27-1"></span>Affichage du Statut de base

Le programme cfgadm affiche des informations sur les cartes et les emplacements. Pour connaître les options de cette commande, reportez-vous à la page de manuel cfgadm(1).

Vous devez pour de nombreuses opérations spécifier les noms des cartes système. Pour obtenir ces noms, tapez ce qui suit :

# **cfgadm**

Utilisée sans option, la commande cfgadm affiche des informations sur tous les points d'attache connus, y compris les emplacements de carte, les bus SCSI et les emplacements cPCI. L'écran suivant montre une sortie type de cette commande.

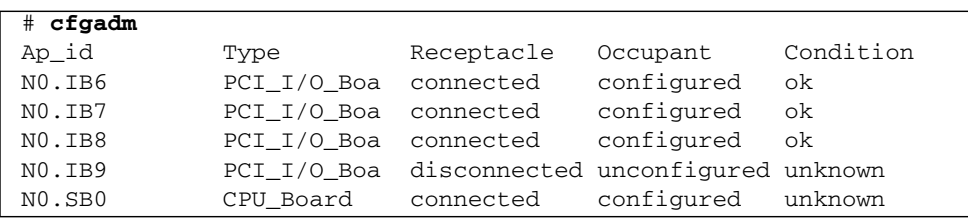

**EXEMPLE DE CODE2-1** Sortie de la commande cfgadm de base

| cfgadm<br>#    |             |           |                                  |         |
|----------------|-------------|-----------|----------------------------------|---------|
| NO.SB1         | CPU Board   |           | disconnected unconfigured failed |         |
| $NO$ . $SB2$   | CPU Board   | connected | configured                       | - ok    |
| $NO.$ $SB3$    | unknown     | empty     | unconfigured unknown             |         |
| NO.SB4         | unknown     | empty     | unconfigured unknown             |         |
| NO.SB5         | unknown     | empty     | unconfigured unknown             |         |
| C <sub>0</sub> | $scsi$ -bus | connected | configured                       | unknown |
| c <sub>1</sub> | $scsi$ -bus | connected | unconfigured unknown             |         |
| C <sub>2</sub> | scsi-bus    | connected | unconfigured unknown             |         |
| C <sub>3</sub> | $scsi$ -bus | connected | configured                       | unknown |

**EXEMPLE DE CODE2-1** Sortie de la commande cfgadm de base *(Continued)*

## <span id="page-28-2"></span><span id="page-28-0"></span>Affichage du Statut détaillé

<span id="page-28-1"></span>Pour obtenir un rapport de statut plus détaillé, utilisez la commande cfgadm -av. L'option -a liste les points d'attache et l'option -v affiche les descriptions détaillées (mode verbose).

L'EXEMPLE DE CODE 2-2 est une *partie* des données qui s'affichent suite à la commande cfgadm -av. La sortie semble compliquée parce que les lignes sont pleines (ce rapport d'état correspond au système illustré à la FIGURE 2-1 et fournit des détails sur chacun des éléments affichés).

**EXEMPLE DE CODE2-2** Sortie de la commande cfgadm -av

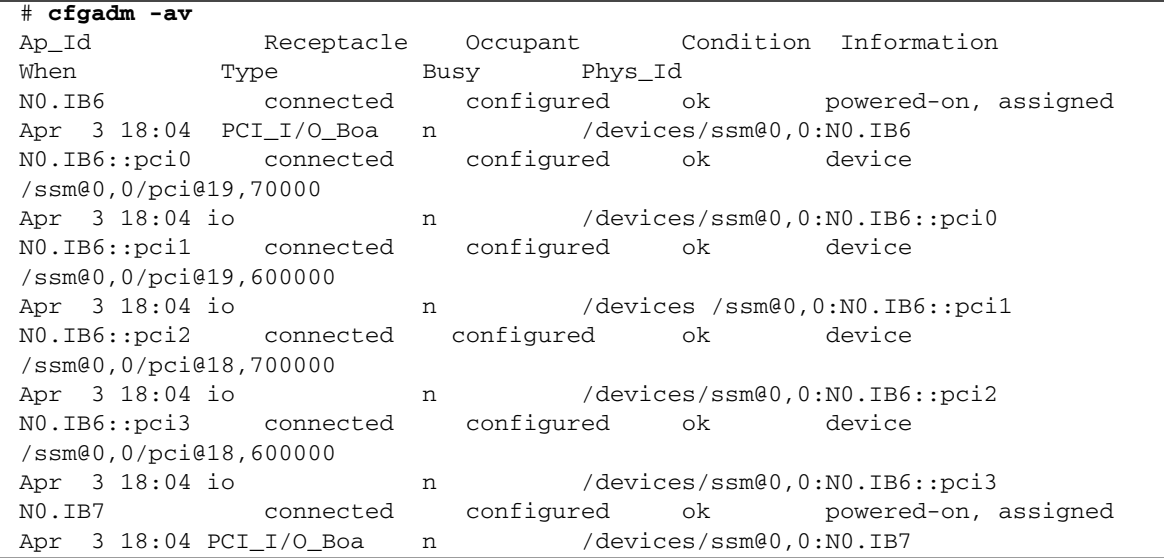

**EXEMPLE DE CODE2-2** Sortie de la commande cfgadm -av *(Continued)*

N0.IB7::pci0 connected configured ok device /ssm@0,0/pci@1b,700000 Apr 3 18:04 io n /devices/ssm@0,0:N0.IB7::pci0 N0.IB7::pci1 connected configured ok device /ssm@0,0/pci@1b,600000 Apr 3 18:04 io 10 m /devices/ssm@0,0:N0.IB7::pci1 N0.IB7::pci2 connected configured ok device /ssm@0,0/pci@1a,700000 Apr 3 18:04 io n /devices/ssm@0,0:N0.IB7::pci2 N0.IB7::pci3 connected configured ok device /ssm@0,0/pci@1a,600000 Apr 3 18:04 io n /devices/ssm@0,0:N0.IB7::pci3 N0.IB8 connected configured ok powered-on, assigned Apr 3 18:04 PCI\_I/O\_Boa n /devices/ssm@0,0:N0.IB8 N0.IB8::pci0 connected configured ok device /ssm@0,0/pci@1d,700000 Apr 3 18:04 io n /devices/ssm@0,0:N0.IB8::pci0 N0.IB8::pci1 connected configured ok device /ssm@0,0/pci@1d,600000 Apr 3 18:04 io n /devices/ssm@0,0:N0.IB8::pci1 N0.IB8::pci2 connected configured ok device /ssm@0,0/pci@1c,700000, referenced Apr 3 18:04 io n /devices/ssm@0,0:N0.IB8::pci2 N0.IB8::pci3 connected configured ok device /ssm@0,0/pci@1c,600000, referenced Apr 3 18:04 io n /devices/ssm@0,0:N0.IB8::pci3 N0.IB9 disconnected unconfigured unknown powered-on, assigned Apr 3 18:04 PCI I/O Boa n /devices/ssm@0,0:N0.IB9 N0.SB0 connected configured unknown powered-on, assigned Apr 3 18:04 CPU\_Board n /devices/ssm@0,0:N0.SB0 N0.SB0::cpu0 connected configured ok cpuid 0, speed 750 MHz, ecache 8 MBytes Apr 3 18:04 cpu n /devices/ssm@0,0:N0.SB0::cpu0 N0.SB0::cpu1 connected configured ok cpuid 1, speed 750 MHz, ecache 8 MBytes Apr 3 18:04 cpu n /devices/ssm@0,0:N0.SB0::cpu1 N0.SB0::cpu2 connected configured ok cpuid 2, speed 750 MHz, ecache 8 MBytes Apr 3 18:04 cpu n /devices/ssm00,0:N0.SB0::cpu2

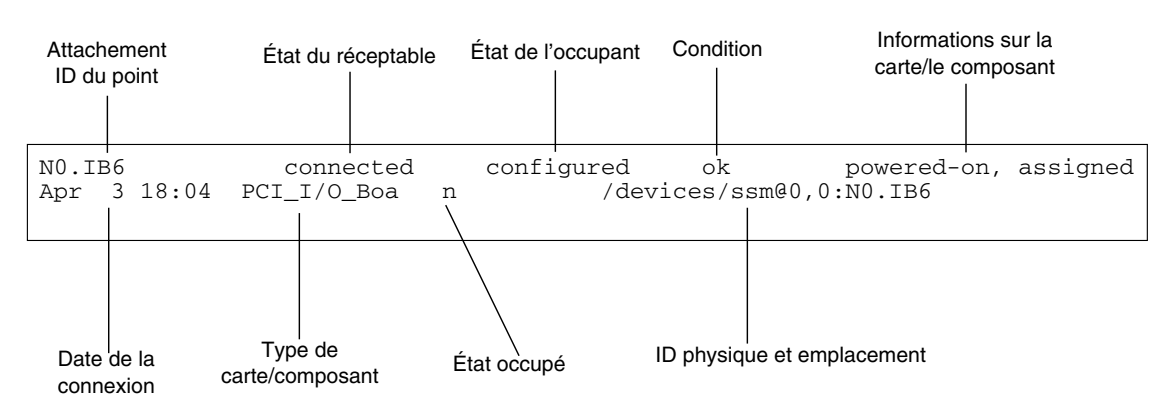

#### Voici certains détails de l'écran précédent :

**FIGURE 2-1** Détails de l'affichage obtenu avec cfgadm -av

## <span id="page-30-0"></span>Options de la commande

<span id="page-30-1"></span>Les options de la commande cfgadm -c sont listées ci-après.

| Option de cfgadm -c | <b>Fonction</b>                                                                                                    |
|---------------------|----------------------------------------------------------------------------------------------------|
| connect             | L'emplacement alimente la carte et commence à en surveiller la<br>température. L'emplacement est affecté s'il ne l'a pas été au préalable.                                                                                                    |
| disconnect          | Le système arrête de surveiller la carte et l'alimentation de<br>l'emplacement est coupée.                                                                                                    |
| configure           | L'environnement d'exploitation affecte des rôles fonctionnels à une<br>carte et charge les gestionnaires de périphériques pour cette carte et<br>les périphériques qui y sont rattachés.                                                                                                    |
| unconfigure         | Le système détache de façon logique une carte de l'environnement<br>d'exploitation et met hors ligne les gestionnaires de périphériques qui<br>y sont associés. La surveillance de l'environnement continue, mais les<br>périphériques de la carte ne peuvent plus être utilisés par le système. |

**TABLEAU 2-2** Options de la commande cfgadm -c

<span id="page-31-2"></span>Les options de la commande cfgadm -x sont listées ci-après.

| Option de cfgadm -x | <b>Fonction</b>                               |
|---------------------|-----------------------------------------------|
| assign              | Ajoute (affecte) une carte à un domaine.      |
| unassign            | Supprime (désaffecte) une carte d'un domaine. |
| poweron             | Met une carte système sous tension.           |
| poweroff            | Met une carte système hors tension.           |

**TABLEAU 2-3** Options de la commande cfgadm -x

La page de manuel cfgadm\_sbd fournit des informations supplémentaires sur les options cfgadm -c et cfgadm -x. La bibliothèque sbd fournit la fonctionnalité pour l'enfichage à chaud des cartes système de la classe sbd, par le biais de cfgadm.

## <span id="page-31-1"></span><span id="page-31-0"></span>Test des cartes et des ensembles

### ▼ Test d'une carte CPU/mémoire

Pour pouvoir tester une carte CPU/mémoire, cette carte doit d'abord avoir été affectée à un domaine, mise sous tension puis déconnectée. Si ces conditions ne sont pas remplies, le test de la carte échouera.

Vous pouvez utiliser la commande cfgadm de Solaris pour tester les cartes US/mémoire. En tant que super-utilisateur, tapez :

```
# cfgadm -t ap-id
```
Pour changer le niveau des diagnostics exécutés par cfgadm, précisez un niveau de diagnostic dans la commande cfgadm comme suit.

```
# cfgadm -o platform=diag=<niveau> -t id_ap
```
où *niveau* est le niveau de diagnostic et *id-ap* l'identificateur du point d'attache.

Si vous ne précisez pas de niveau, le niveau de diagnostic par défaut est défini par la commande setupdomain, qui est décrite dans le *Sun Fire Midrange Systems Platform Administration Manual* et le *Sun Fire Midrange System Controller Command Reference Manual*. Les niveaux de diagnostic sont les suivants :

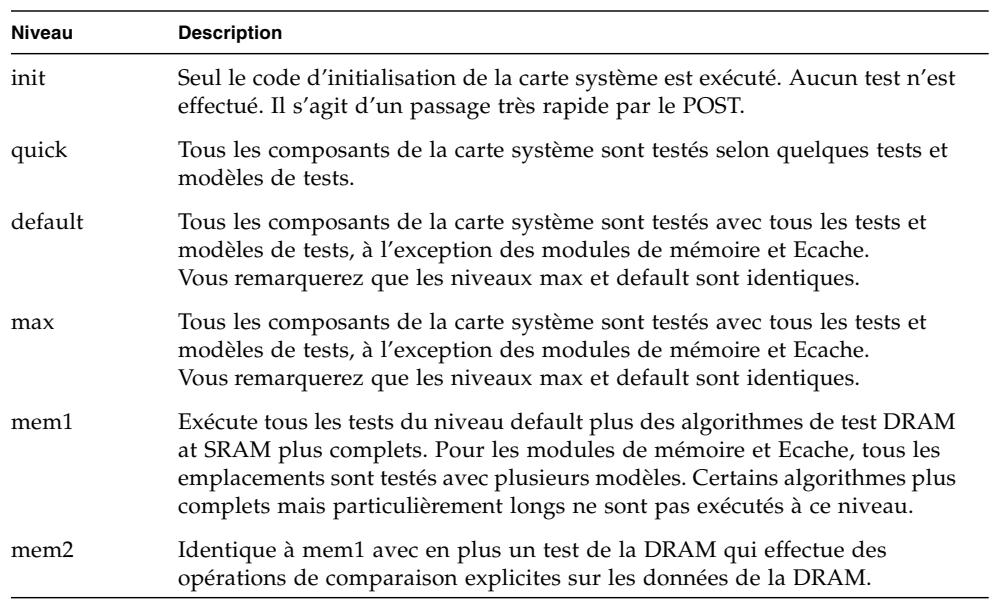

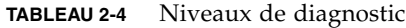

### <span id="page-32-0"></span>▼ Test d'un ensemble E/S

Il convient de tester les ensembles E/S avant de les ajouter à un domaine.

Pour tester un ensemble E/S, vous devez disposer d'un domaine de réserve qui n'exécute pas le système d'exploitation Solaris.

- **1. Entrez dans le shell de domaine d'un domaine de réserve (A-D) n'exécutant** *pas* **le système d'exploitation Solaris et ayant au moins une carte CPU/mémoire.**
- **2. Appuyez sur la touche CTRL et maintenez-la enfoncée tout en appuyant sur la touche ] pour activer l'invite** telnet>**, puis tapez** send break **pour afficher le shell du domaine du contrôleur système.**

**Remarque –** Dans cet exemple, le domaine A est le domaine courant actif ; le domaine B le domaine de réserve.

**3. Dans le shell du domaine de réserve (B), ajoutez l'ensemble E/S au domaine avec la commande** addboard**.**

*nomhôtesc*:B> **addboard IB***x*

Où *x* est 6, 7, 8 ou 9.

**4. Mettez l'interrupteur à clé virtuel du domaine de réserve sur Marche (on).**

```
nomhôtesc:B> setkeyswitch on
.
.
{x} ok
```
Où *x* correspond au CPU. Le POST est exécuté sur le domaine lorsque vous mettez l'interrupteur à clé virtuel sur Marche. Si vous voyez l'invite ok, ceci indique que l'ensemble E/S fonctionne correctement.

**5. Tapez ce qui suit :**

*nomhôtesc*:B> **setkeyswitch standby**

**6. Supprimez la carte en entrant ce qui suit :**

*nomhôtesc*:B> deleteboard ib*x*

**7. Sur le domaine actif (A), ajoutez la carte en utilisant la commande suivante :**

# cfgadm -c configure N0.IB*x*

# <span id="page-34-4"></span><span id="page-34-0"></span>Installation ou remplacement de cartes

## <span id="page-34-3"></span>▼ Installation d'une nouvelle carte dans un domaine

<span id="page-34-1"></span>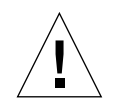

**Attention** – Pour des informations complètes sur le retrait et le remplacement physiques des cartes, consultez le *Sun Fire Midrange Systems Service Manual*. Le non-respect des procédures détaillées peut être à l'origine de l'endommagement des cartes système et d'autres composants. Consultez également le *Sun Fire Midrange Systems Platform Administration Manual* pour plus d'informations sur les procédures logicielles relatives au retrait et au remplacement de composants.

<span id="page-34-2"></span>**Remarque –** Lorsque vous remplacez des cartes, il est possible que vous ayez besoin de blocs de remplissage. Tout système de milieu de gamme Sun Fire complètement configuré est livré avec trois blocs de remplissage différents : un bloc de remplissage de carte système, un bloc de remplissage CompactPCI et un bloc de remplissage de carte de répéteur L2.

Si vous ignorez comment insérer une carte dans le système, procurez-vous un exemplaire du *Sun Fire Midrange Systems Service Manual* avant de vous lancer dans la procédure suivante.

**1. Identifiez un emplacement vide disponible pour le domaine en tapant ce qui suit en tant que super-utilisateur:**

# **cfgadm -l -s "select=class(sbd)"**

- **2. Mettez un bracelet spécial autour du poignet pour la mise à la terre.**
- **3. Après avoir identifié l'emplacement vide, retirez le bloc de remplissage de carte système qui s'y trouve.**
- **4. Insérez la carte dans l'emplacement** en moins d'une minute pour éviter toute surchauffe du système**.**

Pour le détail des procédures d'insertion, reportez-vous au *Sun Fire Midrange Systems Service Manual*.

**5. Mettez la carte sous tension, testez-la et configurez-la en utilisant la commande** cfgadm -c configure**.**

```
# cfgadm -c configure id_ap
```
Où *id\_ap* est l'ID de point d'attache retourné par cfgadm -l -s "select=class(sbd)".

<span id="page-35-0"></span>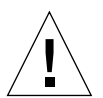

## <span id="page-35-1"></span>▼ Permutation en fonctionnement d'une carte CPU/mémoire

**Attention –** Pour des informations complètes sur le retrait et le remplacement physiques des cartes, consultez le *Sun Fire Midrange Systems Service Manual*. Le non-respect des procédures détaillées peut être à l'origine de l'endommagement des cartes système et d'autres composants.

**Remarque –** La permutation en fonctionnement est lancée par l'utilisateur en appuyant à fond sur le levier d'éjection de la carte alors que la carte est insérée ; ou en débloquant partiellement ce même levier d'éjection avant de retirer la carte. L'opérateur n'a pas à émettre de commandes pour effectuer une permutation en fonctionnement. L'enfichage à chaud, en revanche, se fait avec la commande cfgadm.

**1. Si la carte est utilisée par l'environnement d'exploitation Solaris, vous devez identifier en tant que super-utilisateur la carte à retirer.**

Vous devez connaître le numéro de son emplacement (son ID de point d'attache).

# **cfgadm -l -s "select=class(sbd)"**

- **2. Mettez un bracelet spécial autour du poignet pour la mise à la terre.**
- **3. Détachez la carte du domaine et mettez-la hors tension avec** cfgadm**.**

# **cfgadm -c disconnect** *id\_ap*

Où *id\_ap* est l'ID de point d'attache.

Cette commande supprime les ressources du système d'exploitation Solaris et de l'OpenBoot PROM, détache la carte du domaine et la met hors tension.

**4. Vérifiez l'état des diodes Marche et Enfichage à chaud OK.**

La diode Marche verte clignotera brièvement pendant le refroidissement de la carte CPU/mémoire. Pour retirer sans danger la carte du système, la diode Marche verte doit être éteinte et la diode jaune Enfichage OK  $\Box$  allumée.

- **5. Terminez le retrait du matériel et l'installation de la carte. Pour plus d'informations, consultez le** *Sun Fire Midrange Systems Service Manual***.**
- **6. Après avoir retiré et installé la carte, remettez-la à la disposition du système d'exploitation Solaris avec la commande de reconfiguration dynamique de Solaris** cfgadm **command**.

# **cfgadm -c configure** *id\_ap*

Où *id\_ap* est l'ID de point d'attache.

Cette commande affecte la carte au domaine, la met sous tension, la teste, attache la carte et en remet toutes les ressources à la disposition de l'environnement d'exploitation Solaris.

7. Vérifiez que la diode Marche verte  $\bigoplus$  est bien allumée.

## <span id="page-36-1"></span><span id="page-36-0"></span>▼ Permutation en fonctionnement d'un ensemble E/S

Il existe deux types d'ensembles E/S : les ensembles CompactPCI (cPCI) et les ensembles PCI standard. Ces instructions sont valables pour ces deux types. Il faut toutefois savoir que si les cartes cPCI peuvent être permutées en fonctionnement, enfichées à chaud et reconfigurées dynamiquement les cartes PCI et les ensembles E/S standard ne peuvent pas l'être.

La permutation en fonctionnement est lancée par l'utilisateur en appuyant à fond sur le levier d'éjection de la carte alors que la carte est insérée ; ou en débloquant partiellement ce même levier d'éjection avant de retirer la carte. L'opérateur n'a pas à émettre de commandes pour effectuer une permutation en fonctionnement. L'enfichage à chaud, en revanche, se fait avec la commande cfgadm.

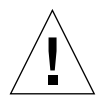

**Attention –** Pour des informations complètes sur le retrait et le remplacement physiques des cartes, consultez le *Sun Fire Midrange Systems Service Manual*. Le non-respect des procédures détaillées peut être à l'origine de l'endommagement des cartes système et d'autres composants.

**1. Si l'ensemble E/S est utilisé par le système d'exploitation Solaris, en tant que super-utilisateur de l'environnement d'exploitation Solaris, identifiez l'ensemble E/S à retirer.**

Vous devez connaître le numéro de son emplacement (son ID de point d'attache).

```
# cfgadm -l -s "select=class(sbd)"
```
**2. Détachez la carte du domaine et mettez-la hors tension avec** cfgadm **:**

```
# cfgadm -c disconnect id_ap
```
Où : *id\_ap* est l'ID de point d'attache.

Cette commande retire les ressources du système d'exploitation Solaris et de l'OpenBoot PROM, détache la carte du domaine et met hors tension l'ensemble E/S.

**3. Retirez la carte du domaine avec** cfgadm **:**

```
# cfgadm -x unassign id_ap
```
**4. Vérifiez l'état des diodes de statut sur l'ensemble E/S.**

Pour retirer sans danger l'ensemble  $E/S$  du système, la diode Marche verte  $\bigoplus$  de l'ensemble E/S doit être à l'état désactivé (off) et la diode jaune Enfichage OK  $\Box$ doit être allumée.

**5. Terminez le retrait du matériel et l'installation de l'ensemble E/S. Pour plus d'informations, consultez le** *Sun Fire Midrange Systems Service Manual***.**

**Remarque –** Veillez à vous relier correctement à la terre avant de vous lancer dans le retrait et le remplacement d'un ensemble E/S.

Avant de remettre la carte à la disposition du système d'exploitation Solaris, vous devez entrer dans un domaine de réserve qui n'exécute PAS le système d'exploitation Solaris et ait au moins une carte CPU/mémoire pour tester l'ensemble E/S.

Entrez dans le shell de domaine d'un domaine de réserve (A-D) n'exécutant PAS le système d'exploitation Solaris et ayant *au moins* une carte CPU/mémoire.

**6. Appuyez sur la touche CTRL et maintenez-la enfoncée tout en appuyant sur la touche ] pour activer l'invite** telnet>**. Tapez** send break **pour afficher le shell du domaine du contrôleur système.**

**Remarque –** Dans cet exemple, le domaine A est le domaine courant actif ; le domaine B le domaine de réserve.

**7. Dans le shell du domaine de réserve, ajoutez l'ensemble E/S au domaine avec la commande** addboard**.**

```
nomhôtesc:B> addboard ibx
```
Où *x* est 6, 7, 8 ou 9.

**8. Mettez l'interrupteur à clé virtuel du domaine de réserve sur Marche (on).**

Le POST est exécuté sur le domaine lorsque vous mettez l'interrupteur à clé virtuel sur Marche.

```
nomhôtesc:B> setkeyswitch on
.
.
{x} ok
```
Où *x* correspond au CPU. Si vous voyez l'invite ok, ceci indique que l'ensemble E/S fonctionne correctement.

**9. Appuyez sur la touche CTRL et maintenez-la enfoncée tout en appuyant sur la touche ] pour activer l'invite** telnet>**. Tapez** send break **pour afficher le shell du domaine du contrôleur système.**

Selon le type de la connexion telnet, il se peut que vous deviez taper send esc suivi de send break pour la connexion au shell du domaine du contrôleur système.

**10. Tapez ce qui suit :**

*nomhôtesc*:B> **setk standby**

**11. Supprimez la carte en entrant ce qui suit :**

*nomhôtesc*:B> deleteboard ib*x*

**12. À l'invite Solaris dans le domaine A, configurez l'ensemble E/S :**

*#* cfgadm -c configure N0.IBx

## <span id="page-39-1"></span><span id="page-39-0"></span>Permutation en fonctionnement d'une carte CompactPCI

Vous pouvez lancer la permutation en fonctionnement en appuyant à fond sur le levier d'éjection de la carte pendant que la carte est insérée ; ou en débloquant partiellement ce même levier d'éjection avant de retirer la carte. Vous n'avez pas à émettre de commandes pour effectuer une permutation en fonctionnement. L'enfichage à chaud, en revanche, se fait avec la commande cfgadm.

Pour permuter en fonctionnement une carte CompactPCI (cPCI), vous devez initialiser le logiciel Solaris dans le domaine où l'ensemble E/S de la carte cPCI réside. Une fois le logiciel Solaris initialisé dans le domaine, toutes les cartes cPCI sont en mode autoconfiguration, et toutes les opérations de configuration et déconfiguration peuvent être effectuées sans la commande cfgadm.

Lorsque vous insérez une carte cPCI en utilisant la permutation en fonctionnement, cette carte est automatiquement mise sous tension et configurée. Lorsque vous retirez une carte cPCI en utilisant la permutation en fonctionnement, cette carte est automatiquement déconfigurée et mise hors tension.

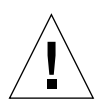

**Attention –** Pour des informations complètes sur le retrait et le remplacement physiques des cartes, consultez le the *Sun Fire Midrange Systems Service Manual*. Le non-respect des procédures détaillées peut être à l'origine de l'endommagement des cartes système et d'autres composants.

### Insertion d'une carte CompactPCI

- **1. En tant que super-utilisateur, identifiez l'emplacement dans lequel vous allez insérer la carte.**
- **2. Insérez la carte et appuyez à fond sur le levier d'éjection pour le bloquer. La carte sera automatiquement mise sous tension et configurée. La diode bleue Permutation OK doit être éteinte, la diode verte Marche de l'ensemble E/S allumée et la diode jaune Enfichage à chaud OK éteinte. Effectuer une insertion en utilisant la permutation en fonctionnement revient à taper la commande suivante :** cfgadm -c configure *id\_ap***.**

### ▼ Retrait d'une carte CompactPCI

**Remarque –** Avant de permuter en fonctionnement la carte CompactPCI (cPCI), vérifiez que cette carte ne présente aucune activité E/S.

- **1. Débloquez légèrement le levier d'éjection pour désactiver la carte.**
- **2. Vérifiez que la diode bleue Permutation OK de la carte soit allumée, que la diode jaune Enfichage à chaud OK de l'ensemble E/S soit allumée et que la diode verte Marche de l'ensemble E/S soit éteinte.**
- **3. Retirez la carte.**

Si la console du domaine est disponible, un message confirme que la carte a été déconfigurée.

### <span id="page-40-1"></span><span id="page-40-0"></span>▼ Enfichage à chaud d'une carte CompactPCI

L'enfichage à chaud se fait au moyen de la commande cfgadm. En revanche, pour effectuer une opération de permutation en fonctionnement vous devez appuyer à fond pendant que la carte est insérée ; ou débloquer partiellement le levier d'éjection avant de retirer la carte. Vous n'avez jamais à émettre de commandes pour effectuer une permutation en fonctionnement.

#### **1. En tant que super-utilisateur, identifiez la carte cPCI à retirer.**

Vous devez connaître le numéro de son emplacement (son ID de point d'attache).

```
# cfgadm -s "select=class(pci)"
```
**2. Détachez (déconfigurez) la carte cPCI à retirer :**

# **cfgadm -c unconfigure** *id\_ap*

Où *id\_ap* est l'ID de point d'attache. La carte est automatiquement déconfigurée et mise hors tension.

**3. Vérifiez que la carte est bien détachée.**

```
# cfgadm -s "select=class(pci)" id_ap
```
**4. Inspectez la diode verte Marche et la diode jaune Enfichage à chaud OK de l'ensemble E/S et la diode bleue Permutation OK de la carte cPCI.**

Lorsque la diode verte Marche de l'ensemble E/S est éteinte, la diode jaune Enfichage à chaud OK  $\Box$  de l'ensemble E/S allumée et la diode bleue Permutation OK de la carte cPCI allumée, vous pouvez retirer sans risque la carte cPCI.

**5. Mettez un bracelet spécial autour du poignet pour la mise à la terre puis retirez et remplacez la carte cPCI.**

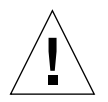

**Attention –** Pour des informations complètes sur le retrait et le remplacement physiques des cartes, consultez le *Sun Fire Midrange Systems Service Manual*. Le non-respect des procédures détaillées peut être à l'origine de l'endommagement des cartes système et d'autres composants.

**6. Après l'installation de la carte, attachez (configurez) la carte :**

```
# cfgadm -c configure id_ap
```
Lorsque Solaris s'initialise dans un domaine, tous les emplacements cPCI de ce domaine sont par défaut en mode configuration automatique. Dans ce mode, la permutation en fonctionnement est activée pour chaque emplacement.

<span id="page-41-0"></span>**Remarque –** Pour désactiver la fonctionnalité de configuration automatique, utilisez la commande suivante : **cfgadm -x disable\_autoconfig** *id\_ap.* Pour réactiver l'autoconfiguration, utilisez la commande suivante : **cfgadm -x enable\_autoconfig** *id\_ap.*

**7. Inspectez la diode verte Marche.**

La diode verte Marche de l'ensemble  $E/S \bigotimes$  devrait être allumée, la diode bleue Permutation OK de la carte cPCI éteinte.

**8. Vérifiez que la carte est bien attachée.**

```
# cfgadm -s "select=class(pci)" id_ap
```
## <span id="page-42-3"></span><span id="page-42-0"></span>▼ Retrait d'une carte du système

**Remarque –** Avant de vous lancer dans cette procédure, assurez-vous d'avoir un bloc de remplissage système à portée de main pour remplacer la carte système que vous allez retirer du système. Un bloc de remplissage de carte système est une carte métallique dotée de fentes qui permettent la circulation de l'air.

#### **1. Identifiez la carte à retirer.**

Vous devez connaître le numéro de son emplacement.

```
# cfgadm -l -s "select=class(sbd)"
```
**2. Détachez la carte du domaine et mettez-la hors tension en utilisant la commande** cfgadm -c disconnect**.**

```
# cfgadm -c disconnect id_ap
```
Où *id\_ap* est l'ID de point d'attache retourné par cfgadm -al -s select=class(sbd).

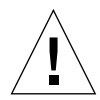

**Attention –** Pour des informations complètes sur le retrait et le remplacement physiques des cartes, consultez le *Sun Fire Midrange Systems Service Manual*. Le non-respect des procédures détaillées peut être à l'origine de l'endommagement des cartes système et d'autres composants.

#### **3. Retirez la carte du système.**

Pour le détail des procédures de retrait, consultez le *Sun Fire Midrange Systems Service Manual*.

**4. Insérez un bloc de remplissage de carte système dans l'emplacement au maximum une minute après avoir retiré la carte** pour éviter toute surchauffe du système.

## <span id="page-42-2"></span><span id="page-42-1"></span>▼ Déplacement d'une carte entre deux domaines

**1. Identifiez le numéro de l'emplacement de la carte à retirer.**

```
# cfgadm -l -s "select=class(sbd)"
```
**2. Déconfigurez cette carte mais laissez-la sous tension pour conserver le statut de test :**

```
# cfgadm -o unassign,nopoweroff -c disconnect id_ap
```
Où *id\_ap* est l'ID de point d'attache retourné par cfgadm -l -s "select=class(sbd)".

À ce stade, l'emplacement n'est affecté à aucun domaine et apparaît à tous les domaines.

**3. Dans le domaine vers lequel vous déplacez la carte, contrôlez que la carte apparaisse comme déconnectée.**

```
# cfgadm -al -s select=class(sbd)
```
**4. Configurez la carte dans le nouveau domaine en utilisant la commande** cfgadm -c configure**, qui implique une opération d'affectation.**

```
# cfgadm -c configure id_ap
```
### <span id="page-43-1"></span><span id="page-43-0"></span>▼ Déconnexion temporaire d'une carte

Vous pouvez utiliser DR pour mettre hors tension une carte que vous laisserez en place. Ceci peut être utile dans le cas où, par exemple, vous ne disposeriez pas d'une carte de rechange ni d'un bloc de remplissage adéquat pour remplacer une carte en panne.

**1. Identifiez la carte à retirer.**

Vous devez connaître le numéro de son emplacement.

```
# cfgadm -l -s "select=class(sbd)"
```
**2. Détachez la carte du domaine et mettez-la hors tension en utilisant la commande** cfgadm -c disconnect**.**

```
# cfgadm -c disconnect id_ap
```
Où *id\_ap* est l'ID de point d'attache retourné par cfgadm -1 -s "select= class(sbd)".

<span id="page-44-2"></span>CHAPITRE **3**

# <span id="page-44-0"></span>Dépannage

Ce chapitre examine des types de pannes courants :

- [« Échec d'une opération de déconfiguration », page 35](#page-44-1)
- [« Échec d'une opération de configuration », page 41](#page-50-1)

Voici des exemples de messages de diagnostic de cfgadm (les messages d'erreur de syntaxe ne sont pas inclus dans ces lignes).

```
cfgadm: Configuration administration not supported on this machine
cfgadm: hardware component is busy, try again
cfgadm: operation: configuration operation not supported on this machine
cfgadm: operation: Data error: error_text
cfgadm: operation: Hardware specific failure: error_text
cfgadm: operation: Insufficient privileges
cfgadm: operation: Operation requires a service interruption
cfgadm: System is busy, try again
WARNING: Processor number number failed to offline.
```
Consultez les pages de manuel suivantes pour des détails supplémentaires sur les messages d'erreur : cfgadm(1M), cfgadm\_sbd(1M), cfgadm\_pci(1M) et config\_admin(3X).

# <span id="page-44-3"></span><span id="page-44-1"></span>Échec d'une opération de déconfiguration

Une opération de déconfiguration portant sur une carte CPU/mémoire ou une carte E/S peut échouer si le système n'est pas dans un état adéquat au début de l'opération.

## <span id="page-45-0"></span>Echec de la déconfiguration d'une carte CPU/mémoire

- La mémoire d'une carte est entrelacée avec plusieurs cartes avant la tentative de déconfiguration de la carte.
- Il y a un processus lié au CPU avant la tentative de déconfiguration du CPU.
- Il y a encore de la mémoire configurée sur la carte système au moment où vous tentez une opération de déconfiguration de CPU sur cette carte.
- La mémoire de la carte est configurée (en cours d'utilisation). Consultez [« Impossible de déconfigurer la mémoire sur une carte comportant de la mémoire](#page-46-1) [permanente », page 37.](#page-46-1)
- Les CPU de la carte ne peuvent pas être mis hors ligne. Consultez [« Impossible de](#page-47-0) [déconfigurer un CPU », page 38](#page-47-0).

#### <span id="page-45-1"></span>Impossible de déconfigurer une carte dont la mémoire est entrelacée sur plusieurs cartes

Si vous essayez de déconfigurer une carte système dont la mémoire est entrelacée sur plusieurs cartes système, le système affiche un message d'erreur tel que :

<span id="page-45-2"></span>cfgadm: Hardware specific failure: unconfigure N0.SB2::memory: Memory is interleaved across boards: /ssm@0,0/memory-controller@b,400000

#### Impossible de déconfigurer un CPU auquel un processus est lié

Si vous essayez de déconfigurer un CPU auquel un processus est lié, le système affiche un message d'erreur similaire au suivant :

cfgadm: Hardware specific failure: unconfigure N0.SB2::cpu3: Failed to off-line: /ssm@0,0/SUNW,UltraSPARC-III

● **Détachez le processus du CPU et réessayez l'opération de déconfiguration.**

#### <span id="page-46-0"></span>Impossible de déconfigurer un CPU si toute la mémoire n'est pas déconfigurée

L'ensemble de la mémoire d'une carte système doit être déconfiguré avant d'essayer de déconfigurer un CPU. Si vous essayez de déconfigurer un CPU sans que toute la mémoire de la carte soit déconfigurée, le système affiche un message d'erreur tel que :

cfgadm: Hardware specific failure: unconfigure N0.SB2::cpu0: Can't unconfig cpu if mem online: /ssm@0,0/memory-controller

<span id="page-46-1"></span>● **Déconfigurez toute la mémoire de la carte puis déconfigurez le CPU.**

#### Impossible de déconfigurer la mémoire sur une carte comportant de la mémoire permanente

Pour déconfigurer la mémoire d'une carte comportant de la mémoire permanente, vous devez transférer les pages de mémoire permanente sur une autre carte qui ait suffisamment de mémoire pour les contenir. Cette carte supplémentaire doit être disponible au début de l'opération de déconfiguration.

#### *Impossible de reconfigurer la mémoire*

Si l'opération de déconfiguration échoue avec un message tel que le suivant, cela indique qu'il n'a pas été possible de déconfigurer la mémoire de la carte :

```
cfgadm: Hardware specific failure: unconfigure N0.SB0: No available memory
target: /ssm@0,0/memory-controller@3,400000
```
Ajoutez à une autre carte suffisamment de mémoire pour contenir les pages de mémoire permanente, puis réessayez l'opération de déconfiguration.

● **Pour vérifier qu'une page de mémoire ne peut pas être déplacée, utilisez l'option verbose avec la commande** cfgadm **et recherchez le mot « permanent » dans la liste obtenue :**

```
# cfgadm -av -s "select=type(memory)"
```
#### *Mémoire disponible insuffisante*

Si la déconfiguration échoue avec l'un des messages ci-dessous, ceci indique qu'il n'y aurait plus suffisamment de mémoire disponible dans le système si la carte était retirée :

cfgadm: Hardware specific failure: unconfigure N0.SB0: Insufficient memory

cfgadm: Hardware specific failure: unconfigure N0.SB0: Memory operation failed

● **Réduisez la charge de mémoire sur le système puis réessayez. Si vous en êtes capable, installez de la mémoire supplémentaire dans un autre emplacement de carte.**

*Augmentation de la demande de mémoire*

Si la déconfiguration échoue et que le message suivant s'affiche, ceci indique que la demande de mémoire a augmenté pendant l'exécution de l'opération de déconfiguration :

<span id="page-47-0"></span>cfgadm: Hardware specific failure: unconfigure N0.SB0: Memory operation refused

● **Réduisez la charge de mémoire sur le système puis réessayez.**

Impossible de déconfigurer un CPU

La déconfiguration d'un CPU fait partie de l'opération de déconfiguration d'une carte CPU/mémoire. Si au cours d'une telle opération le CPU n'est pas mis hors ligne, le message suivant est enregistré sur la console :

WARNING: Processor *nombre* failed to offline.

Ce problème survient lorsque :

- Il y a des processus liés au CPU.
- Le CPU concerné est le dernier d'un ensemble de CPU.
- Le CPU concerné est le dernier CPU en ligne du système.

#### <span id="page-48-0"></span>Impossible de déconnecter une carte

Il est possible de déconfigurer une carte puis de découvrir qu'elle ne peut pas être déconnectée. Dans l'écran de statut cfgadm la carte apparait comme nondétachable. Ce problème survient lorsque la carte en question fournit un service matériel essentiel qui ne peut pas être basculé sur une carte de remplacement.

## <span id="page-48-1"></span>Échec de la déconfiguration d'une carte E/S

Un périphérique ne peut être ni déconfiguré ni déconnecté alors qu'il est en cours d'utilisation. L'échec de nombreuses opérations de déconfiguration de cartes E/S est dû au non-arrêt des activités des cartes ou au fait qu'un périphérique E/S est redevenu actif après avoir été arrêté.

#### <span id="page-48-2"></span>Périphérique occupé

Les disques rattachés à une carte E/S doivent être inactifs avant toute tentative visant à déconfigurer ou déconnecter cette carte. Toute tentative de déconfiguration/ déconnexion ayant pour objet une carte dont les périphériques sont encore utilisés sera rejetée.

Si une opération de déconfiguration échoue parce qu'une carte E/S a un périphérique occupé ou ouvert, la carte en question reste partiellement déconfigurée. Le déroulement de l'opération est bloqué au niveau du périphérique occupé.

Pour pouvoir accéder de nouveau aux périphériques qui n'étaient pas configurés, la carte doit être complètement déconfigurée puis reconfigurée.

Si un périphérique de la carte est occupé, le système enregistrera des messages similaires au suivant après une tentative de déconfiguration:

```
cfgadm: Hardware specific failure: unconfigure N0.IB6: Device
busy: /ssm@0,0/pci@18,700000/pci@1/SUNW,isptwo@4/sd@6,0
```
Pour poursuivre l'opération de déconfiguration, démontez le périphérique et réessayez l'opération de déconfiguration. La carte doit être à l'état déconfiguré pour que vous puissiez essayer de la reconfigurer.

Problèmes avec les périphériques E/S

- <span id="page-49-0"></span>**1. Pour voir quels processus ont des périphériques ouverts, utilisez la commande fuser(1M).**
- **2. Exécutez la commande suivante pour éliminer le démon vold dans les règles :**

# **/etc/init.d/volmgt stop**

**3. Déconnectez tous les contrôleurs SCSI qui sont associés à la carte que vous essayez de déconfigurer. Pour obtenir la liste de tous les contrôleurs SCSI connectés, utilisez la commande suivante :**

```
# cfgadm -l -s "select=class(scsi)"
```
- **4. Si les fonctionnalités de redondance miroir de Solaris**™ **Volume Manager (SVM) sont utilisées pour accéder à un périphérique connecté à la carte, reconfigurez ces sous-systèmes de sorte que le périphérique ou réseau soit accessible par le biais des contrôleurs d'autres cartes système.**
- **5. Démontez les systèmes de fichiers, sans oublier les métapériphériques SVM qui ont une partition qui réside sur la carte, (par exemple :** umount/*partition***).**
- **6. Supprimez la base de données SVM des partitions qui résident sur la carte. L'emplacement de la base de données SVM est choisi de manière explicite par l'utilisateur et peut être modifié.**
- **7. Supprimez les régions privées utilisées par Sun Volume Manager ou Veritas Volume Manager.**

Le gestionnaire de volumes utilise par défaut une région privée sur chacun des périphériques qu'il contrôle, ce qui fait que ces périphériques doivent être supprimés du gestionnaire de volumes avant de pouvoir être détachés.

- **8. Supprimez les partitions de disque de la configuration de swap.**
- **9. Eliminez les processus qui ouvrent directement un périphérique ou une partition brute ou dirigez ces processus pour qu'ils ferment le périphérique ouvert sur la carte.**

**Remarque –** Démonter des systèmes de fichiers peut affecter les systèmes clients NFS.

#### <span id="page-50-0"></span>Dépassement du délai imparti RPC ou TCP ou Perte de connexion

Le dépassement du temps imparti survient par défaut au bout de deux minutes. Il se peut que les administrateurs aient besoin d'augmenter la valeur de ce délai pour éviter tout dépassement du temps imparti pendant une mise au repos du système d'exploitation induite par la fonctionnalité DR, qui peut prendre plus de deux minutes. La mise au repos d'un système rend ce système et les services réseau connexes indisponibles pendant une durée qui peut dépasser deux minutes. Ces changements affectent à la fois les machines client et serveur.

# <span id="page-50-4"></span><span id="page-50-1"></span>Échec d'une opération de configuration

## <span id="page-50-2"></span>Échec de la configuration d'une carte CPU/mémoire

Les problèmes qui peuvent entraver la configuration d'une carte CPU/mémoire sont les suivants :

- Vous essayez de configurer le CPU 0 ou le CPU 1 alors que l'autre CPU est configuré.
- Un CPU reste configuré sur la carte.

#### <span id="page-50-3"></span>Impossible de configurer le CPU 0 ou le CPU 1 alors que l'autre CPU est configuré

Avant d'essayer de configurer le CPU 0 ou le CPU 1, assurez-vous que l'autre CPU est déconfiguré.

#### <span id="page-51-0"></span>Les CPU des cartes doivent être configurés avant la mémoire

Avant de configurer la mémoire, tous les CPU de la carte système doivent être configurés. Si vous essayez de configurer la mémoire alors qu'un ou plusieurs CPU sont déconfigurés, le système affiche un message d'erreur similaire au suivant :

```
cfgadm: Hardware specific failure: configure N0.SB2::memory: Can't
config memory if not all cpus are online: /ssm@0,0/memory-
controller
```
## <span id="page-51-1"></span>Échec de la configuration d'une carte E/S

Une opération de configuration peut échouer si une carte E/S a un périphérique qui ne supporte pas l'enfichage à chaud. Dans cette situation, la carte ne sera que partiellement configurée. L'opération s'arrêtera au niveau du périphérique non-pris en charge. Dans ce cas, la carte doit être ramenée à l'état déconfiguré avant de tenter une autre configuration. De plus, le système enregistrera des messages similaires au suivant :

```
cfgadm: Hardware specific failure: configure N0.IB6: Unsafe driver
present: <device path>
```
● **Pour poursuivre l'opération de configuration, supprimez le gestionnaire de périphérique non pris en charge ou remplacez-le par une nouvelle version du gestionnaire qui prenne en charge l'enfichage à chaud.**

# Glossaire

<span id="page-52-0"></span>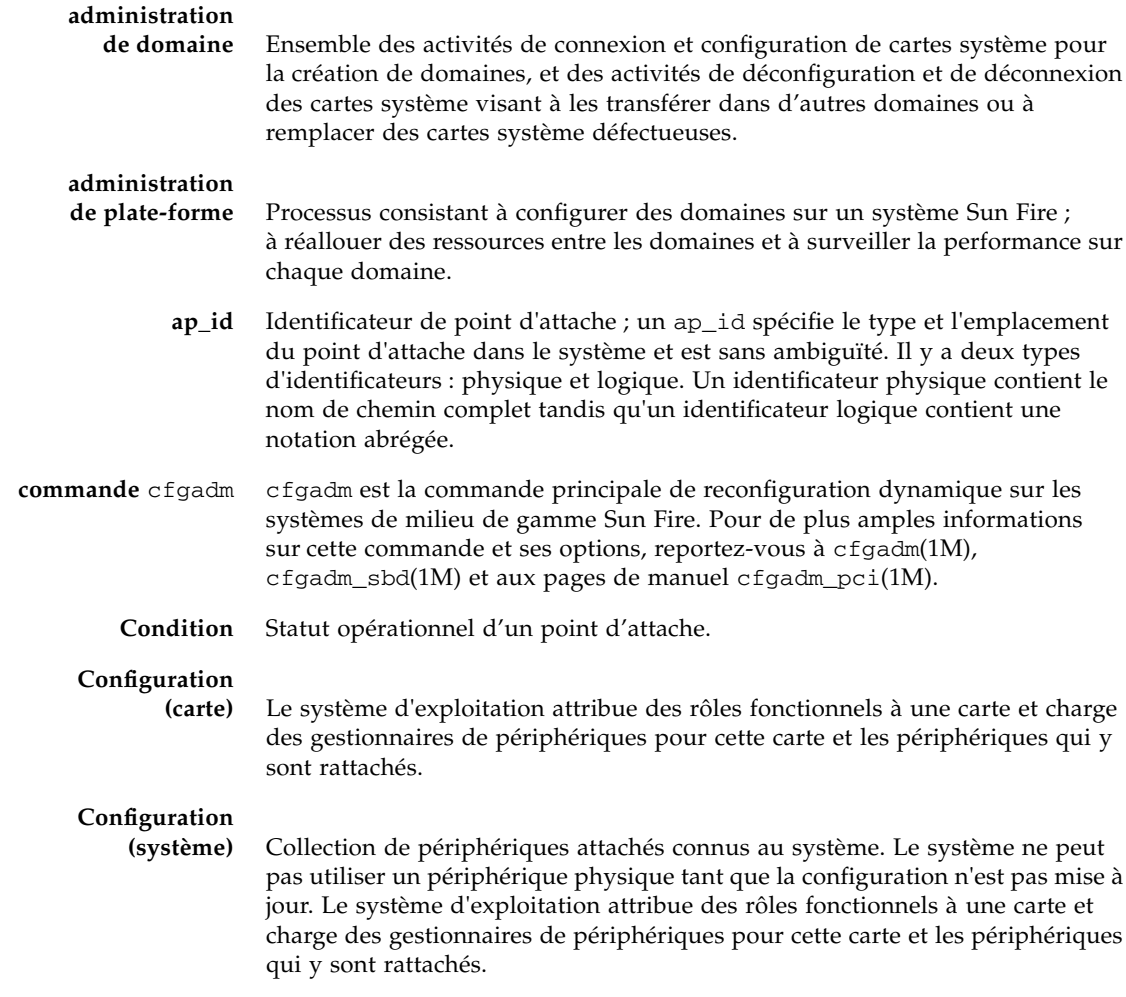

- **Connexion** Une carte est présente dans un emplacement et est connectée électriquement. La température de l'emplacement est surveillée par le système.
- **déconfiguration** Le système détache logiquement une carte du système d'exploitation et met les gestionnaires de périphériques associés hors ligne. La surveillance de l'environnement continue, mais les périphériques de la carte ne peuvent plus être utilisés par le système.
	- **déconnexion** Le système arrête de surveiller la carte et l'alimentation de l'emplacement est coupée. Une carte qui se trouve dans cet état peut être retirée.
	- **Détachement** Le gestionnaire de périphérique prend en charge DDI\_DETACH et le périphérique (par exemple une carte E/S ou une chaîne SCSI) est préparé au niveau physique de façon à pouvoir être détaché.
		- **domaine** Regroupement logique de cartes système qui sont connectées électriquement. Les domaines sont séparés les uns des autres et n'interagissent pas les uns avec les autres. Chaque domaine exécute sa propre copie du système d'exploitation Solaris et a son propre identificateur d'hôte.
			- **DR** Voir Reconfiguration dynamique.
	- **DR logique** Se dit d'une opération DR au cours de laquelle le matériel n'est pas ajouté ni retiré physiquement. C'est le cas par exemple de la désactivation d'une carte défectueuse qui est ensuite laissée dans son emplacement (pour éviter toute modification du flux d'air) jusqu'à ce qu'une carte de rechange soit disponible.
	- **DR physique** Se dit d'une opération DR au cours de laquelle le matériel est ajouté ou retiré physiquement. Voir aussi « DR logique ».
- **enfichage à chaud** Les cartes et modules enfichables à chaud (ou en fonctionnement) sont munis de connecteurs spéciaux qui fournissent du courant électrique à la carte ou au module avant que les broches de données n'entrent en contact. Les cartes et les périphériques qui ne sont pas munis de ces connecteurs spéciaux ne peuvent pas être insérés ou retirés pendant que le système fonctionne.
	- **état** Statut opérationnel d'un réceptacle (emplacement) ou d'un occupant (carte).

#### **IPMP**

- **(IP Multipathing)** Multi-acheminement IP (Internet Protocol). Permet la disponibilité continue des applications grâce à des fonctionnalité de répartition des charges lorsque plusieurs cartes d'interface réseau sont rattachées à un système. Si un adaptateur réseau tombe en panne et qu'un adaptateur de remplacement est connecté à la même liaison IP, le système bascule tous les accès réseau de l'adaptateur défectueux sur l'adaptateur de remplacement. Lorsque plusieurs adaptateurs réseau sont connectés à la même liaison IP, toute augmentation du trafic réseau est répartie sur plusieurs adaptateurs réseau, ce qui améliore le débit du réseau.
	- **interruption** Pour être compatible DR, un gestionnaire de périphériques doit pouvoir arrêter les threads utilisateur, exécuter l'appel DDI\_SUSPEND, arrêter l'horloge et arrêter les UC.

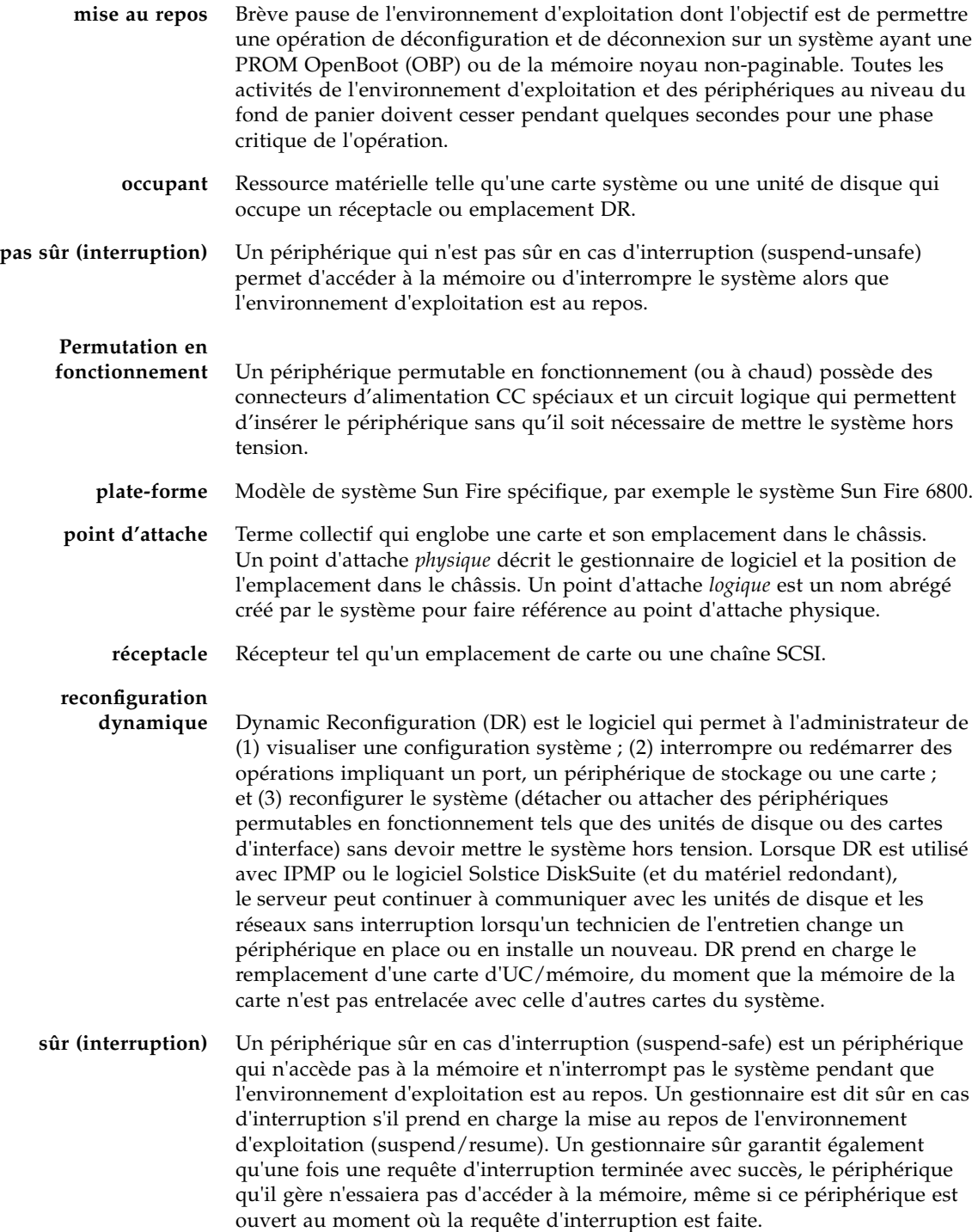

## <span id="page-56-0"></span>Index

#### **A**

[active état carte, 18](#page-27-2) [ADR sur les cartes E/S, 11](#page-20-1) [affectée état carte, 18](#page-27-3) autoconfiguration [désactivation, 32](#page-41-0) [ré-activation, 32](#page-41-0)

#### **B**

base de données [de configuration de plate-forme, 10](#page-19-1) [de multi-acheminement, 11](#page-20-2) [blocs de remplissage, 25](#page-34-2)

#### **C**

carte [conditions, 7,](#page-16-3) [8](#page-17-4) [déconfiguration temporaire, 34](#page-43-1) [déplacement entre domaines, 33](#page-42-2) [enfichage à chaud, 6](#page-15-2) [états, 7](#page-16-4) [états occupant, 8](#page-17-5) [états réceptacle, 7](#page-16-5) [installation dans un domaine, 25](#page-34-3) [installation ou remplacement, 25](#page-34-4) [permutation en fonctionnement d'une carte](#page-35-1) CPU/mémoire, 26 [retrait, 33](#page-42-3) [test, 22](#page-31-1)

carte CompactPCI [enfichage à chaud, 31](#page-40-1) [permutation en fonctionnement, 30](#page-39-1) cfgadm [cfgadm commande, 18](#page-27-4) [cfgadm -v, 19](#page-28-1) cfgadm(1M) [fonctions, 6](#page-15-3) [point d'attache, 5](#page-14-0) composant [conditions, 9](#page-18-3) [états, 8](#page-17-6) [types, 9](#page-18-4) [configuré état, 8,](#page-17-7) [9](#page-18-5) [connecté état, 7](#page-16-6) [contrôleur RSM 2000, 11](#page-20-3) CPU [détachement, 3](#page-12-3) [interruption, 4](#page-13-2) [types, 9](#page-18-6)

#### **D**

[DDI\\_DETACH, 3](#page-12-4) [déconfiguré état, 8,](#page-17-8) [9](#page-18-7) [déconnecté état, 7](#page-16-7) [défectueux condition, 8](#page-17-9) dépannage [échec d'une opération de configuration, 41](#page-50-4) [opération de déconfiguration, 35](#page-44-3) [détachement, 3](#page-12-5)

[disponible état carte, 18](#page-27-5) disque [mise en miroir, 11](#page-20-4) [partitions, 11](#page-20-5) domaine [logique, 10](#page-19-2) [physique, 10](#page-19-2) [systèmes dynamiques, 10](#page-19-3) DR [concepts, 3](#page-12-6) [opérations, 6](#page-15-4)

#### **E**

[emplacement, 10](#page-19-4) [occupé, 10](#page-19-4) [vide, 10](#page-19-4) ensemble [E/S, permutation en fonctionnement, 27](#page-36-1) [test, 22](#page-31-1) état carte [active, 18](#page-27-2) [affectée, 18](#page-27-3) [disponible, 18](#page-27-5) [état réceptacle, 7](#page-16-5)

#### **G**

[gestionnaire de volumes, 11](#page-20-6)

#### **I**

[inconnu condition, 8](#page-17-10) [inutilisable condition, 8](#page-17-11)

#### **L**

[liste des composants disponibles, 10](#page-19-5)

#### **M**

mémoire [contraintes s'appliquant à la cible, 12](#page-21-2) [non-permanente, 12](#page-21-3) [permanente, 12](#page-21-3) [mise au repos, 3](#page-12-7)

#### **N**

[ndd\(1M\), 12](#page-21-4) [numéro d'emplacement, 5](#page-14-1)

#### **O**

[occupant, 4](#page-13-3) [ok condition, 8](#page-17-12) options de la commande cfgadm -c[, 21](#page-30-1) cfgadm -x[, 22](#page-31-2)

#### **P**

[partition en mode caractère, 12](#page-21-5) [pas sûr en cas d'interruption, 4](#page-13-4) [périphérique, 4](#page-13-5) périphérique E/S [avec ADR, 11](#page-20-1) [détachement, 3](#page-12-8) [interruption, 4](#page-13-2) [sûr en cas d'interruption, 4](#page-13-4) [types, 9](#page-18-8) [permutation en fonctionnement de cartes, 6,](#page-15-2) [26,](#page-35-1) [27,](#page-36-1) [30,](#page-39-1) [31](#page-40-1) physique [base de données de configuration de plate](#page-19-1)forme, 10 [description, 10](#page-19-3) [domaine, 10](#page-19-2) point d'attache [description, 4](#page-13-3) [logique, 5](#page-14-2) [physique, 5](#page-14-3)

#### **R**

[réceptacle, 4](#page-13-3) reconfiguration dynamique (DR) [illustration des concepts de la, 10,](#page-19-6) [13](#page-22-1) [interface de ligne de commande, 2](#page-11-2) [introduction, 1](#page-10-3) [IUG, 2](#page-11-3) [limitations, 15](#page-24-3)

#### **S**

showdevices(1M) [avec les périphériques E/S, 11](#page-20-7) statut carte [affichage, 18](#page-27-6) [affichage détaillé, 19](#page-28-2) [sûr en cas d'interruption, périphérique, 4](#page-13-4)

#### **T**

[types de mémoire, 9](#page-18-9)

#### **V**

vide [emplacement, 10](#page-19-4) [état, 7](#page-16-8)